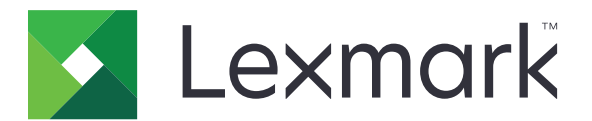

# **Universal Print Driver**

**Technical White Paper Revision 12a**

**August 2017 [www.lexmark.com](http://www.lexmark.com)**

# **Contents**

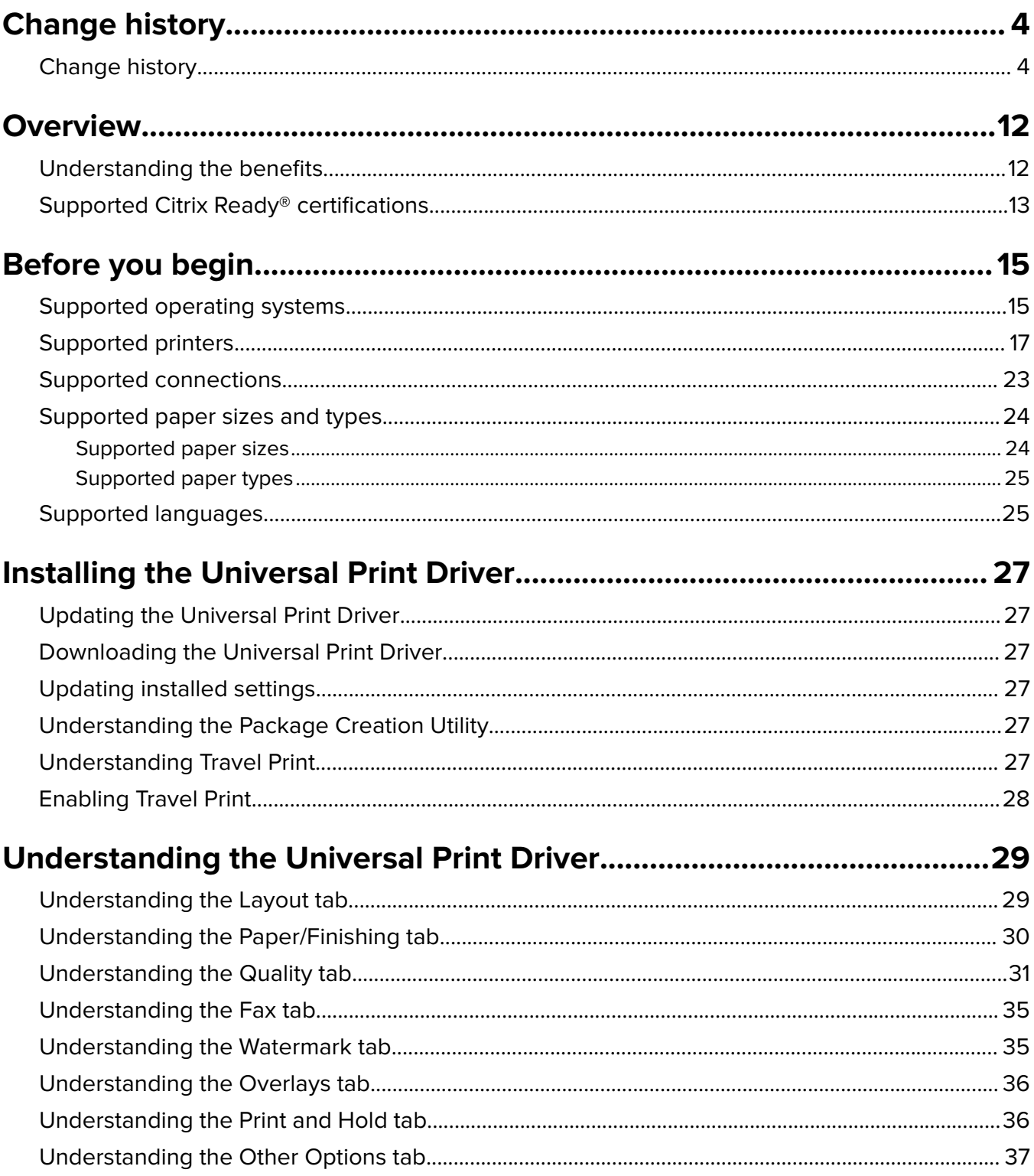

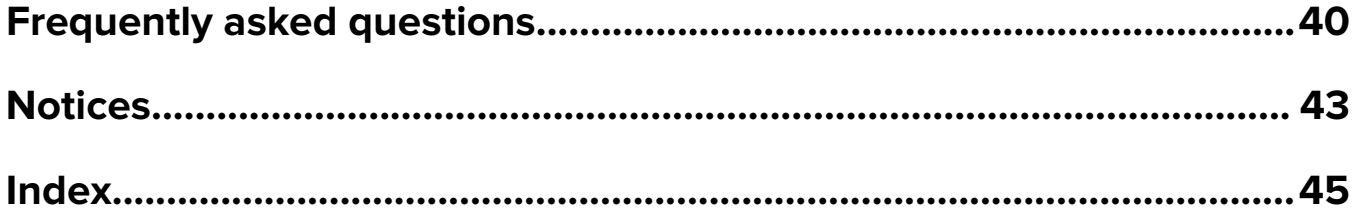

# <span id="page-3-0"></span>**Change history**

## **Change history**

### **Lexmark Universal Print Driver version 2.12**

**Note:** If you are not using status monitor applications, then you can upgrade to UPD version 2.12. If you are using status monitor applications, then use only UPD version 2.6.

**•** Added support for the following printer models:

#### **Color laser multifunction products**

- **–** CX920de
- **–** CX921de
- **–** CX922de
- **–** CX923dte
- **–** CX923dxe
- **–** CX924dte
- **–** CX924dxe
- **–** CX927de
- **–** XC4140
- **–** XC9235
- **–** XC9245
- **–** XC9265

#### **Color laser printers**

- **–** C9235
- **–** CS921de
- **–** CS923de
- **–** CS927de
- **•** Added support for the Novell Open Enterprise Server 15 on SUSE Linux Enterprise Server 11 SP4 x86 and x64 operating systems.

**Note:** For a list of supported operating systems, see ["Supported operating systems" on page 15.](#page-14-0)

- **•** Added support for Hagaki paper size.
- **•** Added support for Branch Office Direct Printing.
- **•** Added support for previewing bitmaps of paper sizes with different orientation and finishing settings.
- **•** Added support for user‑controlled bidirectional communication.
- **•** Added support for the following certifications:
	- **–** Citrix XenApp® 7.11
	- **–** Citrix XenApp 7.9
	- **–** Citrix XenDesktop® 7.11
	- **–** Citrix XenDesktop 7.9

**Note:** For a list of supported Citrix® implementations, see ["Supported operating systems" on page 15](#page-14-0).

### **Lexmark Universal Print Driver version 2.11**

**Note:** If you are not using status monitor applications, then you can upgrade to UPD version 2.11. If you are using status monitor applications, then use only UPD version 2.6.

**•** Added support for the following printer models:

#### **Color laser multifunction products**

- **–** CX317dn
- **–** CX417de
- **–** CX517de
- **–** CX727de
- **–** CX827de

#### **Monochrome laser multifunction products**

- **–** MX317dn
- **–** MX417de
- **–** MX517de
- **–** MX617de
- **–** MX717de
- **–** MX718de

#### **Color laser printers**

- **–** CS317dn
- **–** CS417dn
- **–** CS517de
- **–** CS727de
- **–** CS728de
- **–** CS827de

#### **Monochrome laser printers**

- **–** MS317dn
- **–** MS417dn
- **–** MS517dn
- **–** MS617dn
- **–** MS817dn
- **–** MS817n
- **–** MS818dn
- **–** XM5200 Series (XM5263, XM5270)
- **–** XM7200 Series (XM7263, XM7270)

**Note:** For more information, see ["Supported printers" on page 17](#page-16-0).

- **•** Added support for the following languages:
	- **–** Croatian
	- **–** Serbian
	- **–** Slovak
	- **–** Slovenian
- **•** Added support for Novell 15 operating system.

**Note:** For a list of supported operating systems, see ["Supported operating systems" on page 15.](#page-14-0)

**•** Added support for Microsoft® Windows Server® 2016 operating system.

**Note:** For a list of supported operating systems, see ["Supported operating systems" on page 15.](#page-14-0)

- **•** Added support for the following certifications:
	- **–** Citrix XenApp 7.8
	- **–** Citrix XenApp 7.7
	- **–** Citrix XenDesktop 7.8
	- **–** Citrix XenDesktop 7.7

Note: For a list of supported Citrix implementations, see ["Supported operating systems" on page 15](#page-14-0).

**•** Improved the time to first print.

### **Lexmark Universal Print Driver version 2.10**

**Note:** If you are not using status monitor applications, then you can upgrade to UPD version 2.10. If you are using status monitor applications, then use only UPD version 2.6.

**•** Added support for the following printer models:

#### **Color laser printers**

- **–** C4100 Series (C4150)
- **–** C6100 Series (C6160de)
- **–** CS720 Series (CS720de)
- **–** CS725 Series (CS725de)
- **–** CS820 Series (CS820de, CS820dte, CS820dtfe)

#### **Color laser multifunction products**

- **–** CX725 Series (CX725de, CX725dhe, CX725dthe)
- **–** CX820 Series (CX820de, CX820dtfe)
- **–** CX825 Series (CX825de, CX825dte, CX825dtfe, CX825dtpe)
- **–** CX860 Series (CX860de, CX860dte, CX860dtfe, CX860dtpe)
- **–** XC4100 Series (XC4150)
- **–** XC6100 Series (XC6152de, XC6152dtfe)
- **–** XC8100 Series (XC8155de, XC8155dte, XC8160de, XC8160dte)

**Note:** For more information, see ["Supported printers" on page 17](#page-16-0).

**•** Added support for Citrix Ready XenApp 7.6 certification.

**Note:** For a list of supported Citrix implementations, see ["Supported operating systems" on page 15](#page-14-0).

**•** Added support for two‑sided printing.

- **•** Added support for image compression in PostScript® print drivers.
- **•** Added support for showing the actual print speed in the Printer Properties dialog box.

#### **Notes:**

- **–** If the print driver is installed and is connected to the printer, then the actual print speed is shown. If the printer is disconnected, then the printer model is set to Universal Mono Laser or Universal Color Laser, and the print speed is 20 ppm.
- **–** If the print driver is installed and the printer is selected using Set Print Model, then the actual print speed is shown. If the printer is disconnected, then the minimum print speed is shown.
- **•** Removed support for Windows Server 2003.

**Note:** For a list of supported operating systems, see ["Supported operating systems" on page 15.](#page-14-0)

## **Lexmark Universal Print Driver version 2.9.1**

**Note:** If you are not using status monitor applications, then you can upgrade to UPD version 2.9.1. If you are using status monitor applications, then use only UPD version 2.6.

**•** Added support for Windows 10.

**Note:** For a list of supported operating systems, see ["Supported operating systems" on page 15.](#page-14-0)

## **Lexmark Universal Print Driver version 2.9**

**Note:** If you are not using status monitor applications, then you can upgrade to UPD version 2.9. If you are using status monitor applications, then use only UPD version 2.6.

**•** Added support for applying a configuration file to printers on a cluster or remote environment.

**Note:** The configuration file can be applied using the Printer Driver Configuration Utility or from the command line using **ConfigUtil**. For more information, see the Printer Driver Configuration Utility Help.

- **•** Added support for using the LIBJPEG library in rendering JPEG images, and removing GPL2 and GPL3 licensed files.
- **•** Added support for allowing the host application to send JPEG data without converting it to a bitmap image file.

**Note:** This feature is available only in PCL® XL emulation drivers.

- **•** Added default settings for the print quality feature.
- **•** Added support for job accounting when tracking fax jobs.
- Added support for printing documents from Google Cloud Print<sup>TM</sup>. The following print driver features do not work when printing from Google Cloud Print:

#### **Emulation drivers**

- **–** Multiple pages per side (N‑Up)
- **–** Use full printable area

#### **PostScript print drivers**

- **–** Poster
- **–** Booklet
- **–** Multiple input options (MIO)
- **–** PostScript Language level (PS)

#### **PCL XL emulation drivers**

- **–** Send color to printer
- **•** Added support for the European Accessibility Mandate 376 (EN 301 549) user interface compatibility.
- **•** Improved the user interface performance of the "Printing preferences" and Printer Properties dialog boxes in a Point and Print with a network latency scenario.
- **•** Replaced the "Enhance fine lines" feature with the Halftone feature.
- **•** Restricted support for color printing when the printer model is set to **Universal Mono Laser**.
- **•** Removed support for the following print quality presets:

For color printers:

- **–** Text
- **–** Text/Photo
- **–** Photo
- **–** Custom

For monochrome printers:

- **–** Draft
- **–** Normal
- **–** Best
- **–** Custom

### **Lexmark Universal Print Driver version 2.8**

**Note:** If you are not using status monitor applications, then you can upgrade to UPD version 2.8. If you are using status monitor applications, then use only UPD version 2.6.

**•** Added support for Citrix XenApp 7.5 certification.

**Note:** For a list of supported Citrix implementations, see ["Supported operating systems" on page 15](#page-14-0).

- **•** Added support for the following operating systems:
	- **–** Novell 12
	- **–** Novell 11

**Note:** For a list of supported operating systems, see ["Supported operating systems" on page 15.](#page-14-0)

**•** Added print support for non‑Lexmark printers that support compliant PostScript and PCL emulation page description languages.

Depending on the non-Lexmark printer, the following basic features are supported:

- **–** Some paper sizes and types
- **–** Some source selections
- **–** Two‑sided printing
- **–** Page layout settings
- **•** Improved support for image compression to reduce the spool file size.
- **•** Improved support for user interface performance of the "Printing preferences" and Printer Properties dialog boxes.
- **•** Improved the print driver response when updating the printer configuration using the Update Now‑Ask Printer setting.
- **•** Improved the finishing performance when printing using a PostScript 3 print driver.
- **•** Improved the printing of watermarks when using a Microsoft Word plug‑in.
- **•** Improved the printing of Microsoft Word documents containing embedded PCL 5 macros when using PCL XL emulation drivers and PostScript print drivers.
- **•** Improved the previewing of Microsoft PowerPoint® documents when using a PostScript 3 print driver.
- **•** Improved printing from a Windows 8.1 computer when using PCL XL emulation drivers and a PostScript 3 print driver.
- **•** Removed support for enabling two-sided printing by default.

**Note:** For printer models that support two-sided printing, this setting can be enabled manually. For a list of supported printers, see ["Supported printers" on page 17](#page-16-0).

## **Lexmark Universal Print Driver version 2.7.2**

#### **Notes:**

- **•** If you are not using status monitor applications, then you can upgrade to UPD version 2.7.2. If you are using status monitor applications, then use only UPD 2.6.
- **•** This version contains only bug fixes. If you are using a private print driver, then check the updates before installing this version to avoid losing specific fixes for your private print driver.
- **•** Improved the printing of Microsoft Word documents with JPEG images when using PCL XL emulation drivers.

**Note:** To avoid generating large print spools, we recommend using image compression when printing.

- **•** Improved the printing of Microsoft Excel® documents when using PCL XL emulation drivers.
- **•** Removed support for Windows XP.

**Note:** For a list of supported operating systems, see ["Supported operating systems" on page 15.](#page-14-0)

### **Lexmark Universal Print Driver version 2.7.1**

**Note:** If you are not using status monitor applications, then you can upgrade to UPD version 2.7.1. If you are using status monitor applications, then use only UPD version 2.6.

**•** Added support for some color and some monochrome laser printers.

**Note:** For a list of supported printers, see ["Supported printers" on page 17.](#page-16-0)

- **•** Added support for Microsoft Device Stage when installing the UPD on a TCP/IP port.
- **•** Added support for the following enhanced resolutions:
	- **–** 1200 IQ
	- **–** 2400 IQ
	- **–** 4800 CQ

**Note:** This feature is available only in PCL 5 and PCL XL emulation drivers.

**•** Added support for image compression to improve printing performance.

**Note:** This feature is available only in PCL XL emulation drivers.

**•** Added support for folding paper in thirds automatically.

**•** Added support for enabling two-sided printing by default.

**Note:** This feature is available only in some printer models. For a list of supported printers, see ["Supported printers" on page 17.](#page-16-0)

**•** Improved support for UPD installation on a client using a Novell IPP port by using bidirectional communication.

### **Lexmark Universal Print Driver version 2.6.1**

**Note:** If you are not using status monitor applications, then you can upgrade to UPD version 2.6.1. If you are using status monitor applications, then use only UPD version 2.6.

**•** Removed support for the language monitor component.

### **Lexmark Universal Print Driver version 2.6**

**•** Added support for some color and some monochrome laser printers.

**Note:** For a list of supported printers, see ["Supported printers" on page 17.](#page-16-0)

- **•** Added support for the following operating systems:
	- **–** Windows 8.1
	- **–** Windows Server 2012 R2

**Note:** For a list of supported operating systems, see ["Supported operating systems" on page 15.](#page-14-0)

**•** Updated the print driver version numbering format.

**Note:** For more information, see ["What is the UPD version numbering format?" on page 40](#page-39-0).

**•** Updated the list of supported paper sizes. For a list of supported paper sizes, see ["Supported paper sizes"](#page-23-0) [on page 24](#page-23-0).

### **Lexmark Universal Print Driver version 2.***x***.5**

where *x* is the data stream.

**•** Added support for some color and some monochrome laser printers.

**Note:** For a list of supported printers, see ["Supported printers" on page 17.](#page-16-0)

- **•** Added support for the following operating systems:
	- **–** Windows 8
	- **–** Windows Server 2012

**Note:** For a list of supported operating systems, see ["Supported operating systems" on page 15.](#page-14-0)

- **•** Added support for the following certifications:
	- **–** Citrix XenApp 6.5
	- **–** Citrix XenApp 6.0

**Note:** For a list of supported Citrix implementations, see ["Supported operating systems" on page 15](#page-14-0).

- **•** Added support for the Package Creation Utility.
- **•** Updated the list of supported languages.

**Note:** For a list of supported languages, see ["Supported languages" on page 25](#page-24-0).

### **Lexmark Universal Print Driver version 2.***x***.4**

where *x* is the data stream.

**•** Added support for some color laser printers.

**Note:** For a list of supported printers, see ["Supported printers" on page 17.](#page-16-0)

**•** Added support for some operating systems.

**Note:** For a list of supported operating systems, see ["Supported operating systems" on page 15.](#page-14-0)

### **Lexmark Universal Print Driver version 2.***x***.3**

where **x** is the data stream.

**•** Added support for some color inkjet printers.

**Note:** For a list of supported printers, see ["Supported printers" on page 17.](#page-16-0)

**•** Added support for some paper sizes in inkjet printers.

**Note:** For a list of supported paper sizes, see ["Supported paper sizes" on page 24](#page-23-0).

### **Lexmark Universal Print Driver version 2**

- **•** Added support for print driver version increments.
- **•** Added support for custom installation package.
- **•** Added support for job accounting.
- **•** Added support for dynamic print driver configuration.
- **•** Added support for Printer Driver Configuration Utility.
- **•** Updated the user interface.

# <span id="page-11-0"></span>**Overview**

The LexmarkTM Universal Print Driver (UPD) provides a standardized one‑driver solution for your printing needs. It supports both color and monochrome printers.

This document provides instructions on how to install and use the UPD.

#### **Notes:**

- **•** The UPD version 2 works with the UPD version 1.
- For more information on the print driver version numbering format, see ["What is the UPD version](#page-39-0) [numbering format?" on page 40.](#page-39-0)

## **Understanding the benefits**

## **Versatility**

The UPD is available in more than 27 languages, supporting more than 200 printer models that are connected locally or over a network.

All packages are Microsoft certified and digitally signed, and have been tested in the following:

- **•** Cluster server environment
- **•** Microsoft Terminal Server
- **•** Citrix Presentation Server<sup>TM</sup> environment

The following emulation drivers are available on computers running on Microsoft Windows Vista® operating system or later:

- **•** PCL 5
- **•** PCL XL
- **•** PostScript 3

### **Bidirectional communication support**

Installed settings are automatically detected and updated at installation time and at user request. This feature allows the print driver to use minimal network traffic.

### **Reduced cost for system support**

With the UPD, only one package is used to manage testing and internal certification of print drivers. Time spent on server and workstation installation is reduced, and hard disk space usage is minimized.

### **Increased user efficiency**

The UPD uses the same graphical user interface as product-specific drivers, enabling all print queues to have the same interface. Users can also create and save profiles for frequently used settings or use profiles created by a system administrator.

## <span id="page-12-0"></span>**Corporate sustainability initiatives**

To promote the environmental policies of an organization, the UPD lets administrators configure the following print queue settings:

- **•** Two-sided printing
- **•** Multiple-page printing (N-Up)
- **•** Toner darkness
- **•** Other resource-saving measures

## **Supported Citrix Ready® certifications**

Starting in October 2012, the UPD has participated in the Citrix Ready Program as a Certified Product. Tests are conducted using the following:

#### **Microsoft Windows Server 2016 x64 operating system**

- **•** Citrix XenApp 7.11
- **•** Citrix XenApp 7.9
- **•** Citrix XenApp 7.8
- **•** Citrix XenApp 7.7
- **•** Citrix XenApp 7.6
- **•** Citrix XenApp 7.5
- **•** Citrix XenDesktop 7.11
- **•** Citrix XenDesktop 7.9
- **•** Citrix XenDesktop 7.8
- **•** Citrix XenDesktop 7.7
- **•** Citrix XenDesktop 7.6
- **•** Citrix XenDesktop 7.5

#### **Microsoft Windows Server 2012 R2 x64 operating system**

- **•** Citrix XenApp 7.8
- **•** Citrix XenApp 7.7
- **•** Citrix XenApp 7.6
- **•** Citrix XenApp 7.5
- **•** Citrix XenDesktop 7.8
- **•** Citrix XenDesktop 7.7
- **•** Citrix XenDesktop 7.6
- **•** Citrix XenDesktop 7.5

#### **Microsoft Windows Server 2012 x64 operating system**

- **•** Citrix XenApp 7.8
- **•** Citrix XenApp 7.7
- **•** Citrix XenApp 7.6
- **•** Citrix XenApp 7.5
- **•** Citrix XenDesktop 7.8
- **•** Citrix XenDesktop 7.7
- **•** Citrix XenDesktop 7.6
- **•** Citrix XenDesktop 7.5

#### **Microsoft Windows Server 2008 R2 x64 operating system**

- **•** Citrix XenApp 7.8
- **•** Citrix XenApp 7.7
- **•** Citrix XenApp 7.6
- **•** Citrix XenApp 7.5
- **•** Citrix XenApp 6.5

# <span id="page-14-0"></span>**Before you begin**

## **Supported operating systems**

### **Microsoft Windows operating systems**

The UPD is available in 32‑bit and 64‑bit versions of the following:

- **•** Windows Server 2016
- **•** Windows 10
- **•** Windows 8.1
- **•** Windows Server 2012 R2
- **•** Windows Server 2012
- **•** Windows 7
- **•** Windows Server 2008 R2
- **•** Windows Server 2008
- **•** Windows Vista

#### **Notes:**

- **–** The UPD version 2.7.1 is the last release that supports the Windows XP operating system.
- **–** Lexmark follows Microsoft Products Support Lifecycle Policy in providing software support for Windows operating systems. For more information on Microsoft Products Support Lifecycle Policy, visit the Microsoft website.

### **Microsoft Windows Cluster Servers**

The UPD is available in 32‑bit and 64‑bit versions of the following:

- **•** Windows Server 2016
- **•** Windows Server 2012 R2
- **•** Windows Server 2012
- **•** Windows Server 2008 R2
- **•** Windows Server 2008

### **Citrix implementations**

The UPD is available in 32‑bit and 64‑bit versions of the following:

#### **Microsoft Windows Server 2016 operating system**

- **•** Citrix XenApp 7.11
- **•** Citrix XenApp 7.9
- **•** Citrix XenApp 7.8
- **•** Citrix XenApp 7.7
- **•** Citrix XenApp 7.6
- **•** Citrix XenApp 7.5
- **•** Citrix XenDesktop 7.11
- **•** Citrix XenDesktop 7.9
- **•** Citrix XenDesktop 7.8
- **•** Citrix XenDesktop 7.7
- **•** Citrix XenDesktop 7.6
- **•** Citrix XenDesktop 7.5

#### **Microsoft Windows Server 2012 R2 operating system**

- **•** Citrix XenApp 7.8
- **•** Citrix XenApp 7.7
- **•** Citrix XenApp 7.6
- **•** Citrix XenApp 7.5
- **•** Citrix XenDesktop 7.8
- **•** Citrix XenDesktop 7.7
- **•** Citrix XenDesktop 7.6
- **•** Citrix XenDesktop 7.5

#### **Microsoft Windows Server 2012 operating system**

- **•** Citrix XenApp 7.8
- **•** Citrix XenApp 7.7
- **•** Citrix XenApp 7.6
- **•** Citrix XenDesktop 7.8
- **•** Citrix XenDesktop 7.7
- **•** Citrix XenDesktop 7.6

#### **Microsoft Windows Server 2008 R2 operating system**

- **•** Citrix XenApp 7.8
- **•** Citrix XenApp 7.7
- **•** Citrix XenApp 7.6
- **•** Citrix XenApp 7.5
- **•** Citrix XenApp 6.5
- **•** Citrix XenDesktop 7.8
- **•** Citrix XenDesktop 7.7
- **•** Citrix XenDesktop 7.6
- **•** Citrix XenDesktop 7.5
- **•** Citrix XenApp 6.0

#### **Microsoft Windows Server 2008 R2 operating system**

**•** Citrix XenApp 5.0

## <span id="page-16-0"></span>**Novell operating systems**

- **•** Novell NetWare 6.5 Open Enterprise Server
- **•** Novell Open Enterprise Server on SUSE Linux Enterprise Server (32‑bit and 64‑bit versions):
	- **–** NOES 15 on SLES 11 SP4
	- **–** NOES 15 on SLES 11 SP3
	- **–** NOES 11 SP2 on SLES 11 SP3
	- **–** NOES 11 SP1 on SLES 11 SP2
	- **–** NOES 2 SP2 on SLES 10 SP4

**Note:** These configurations support only Windows clients for Micro Focus iPrint for Windows 10, Windows 8.1, Windows 7, and Windows Vista operating systems.

## **Supported printers**

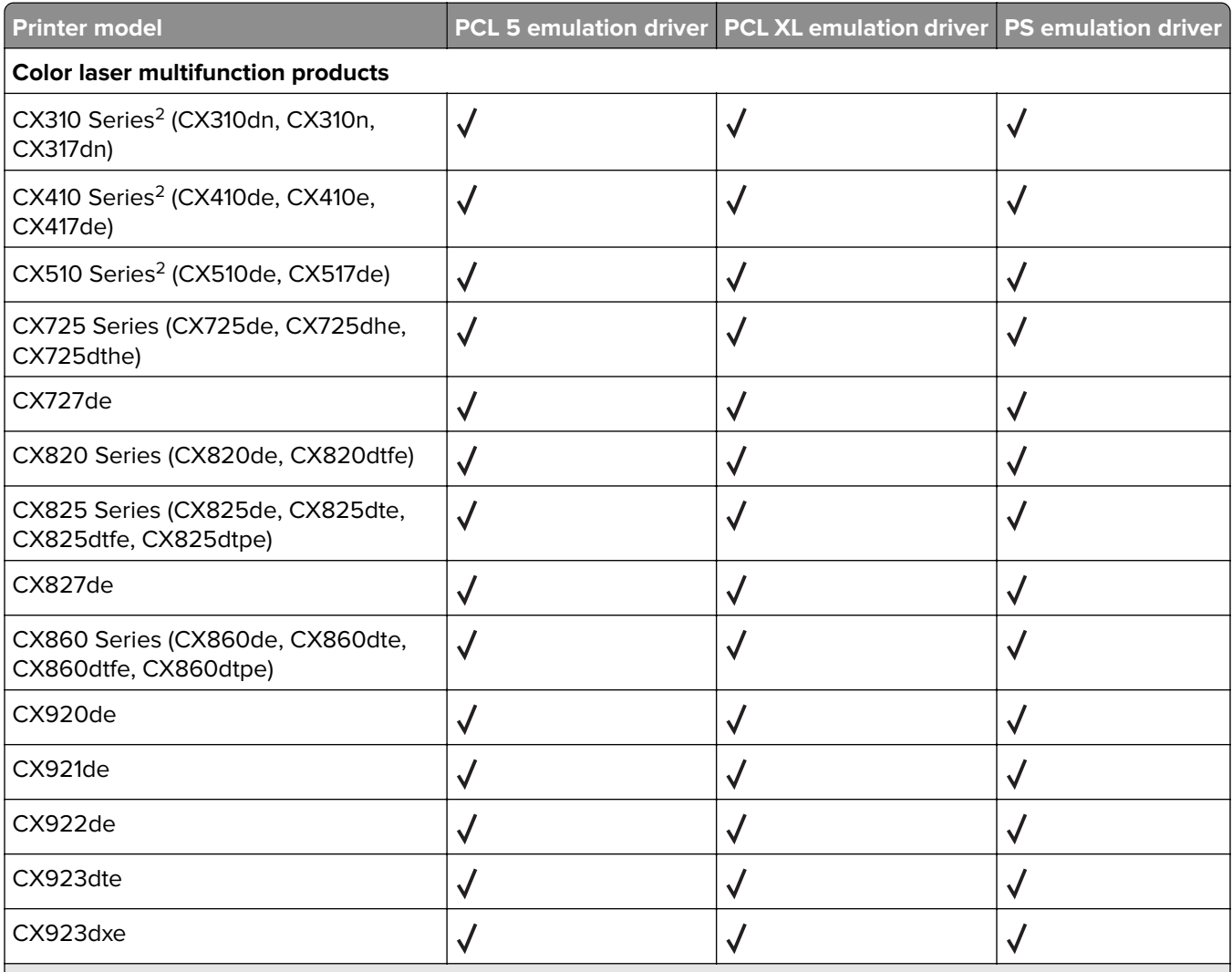

<sup>1</sup> Two-sided printing is not supported.

<sup>2</sup> Two-sided printing is supported by default.

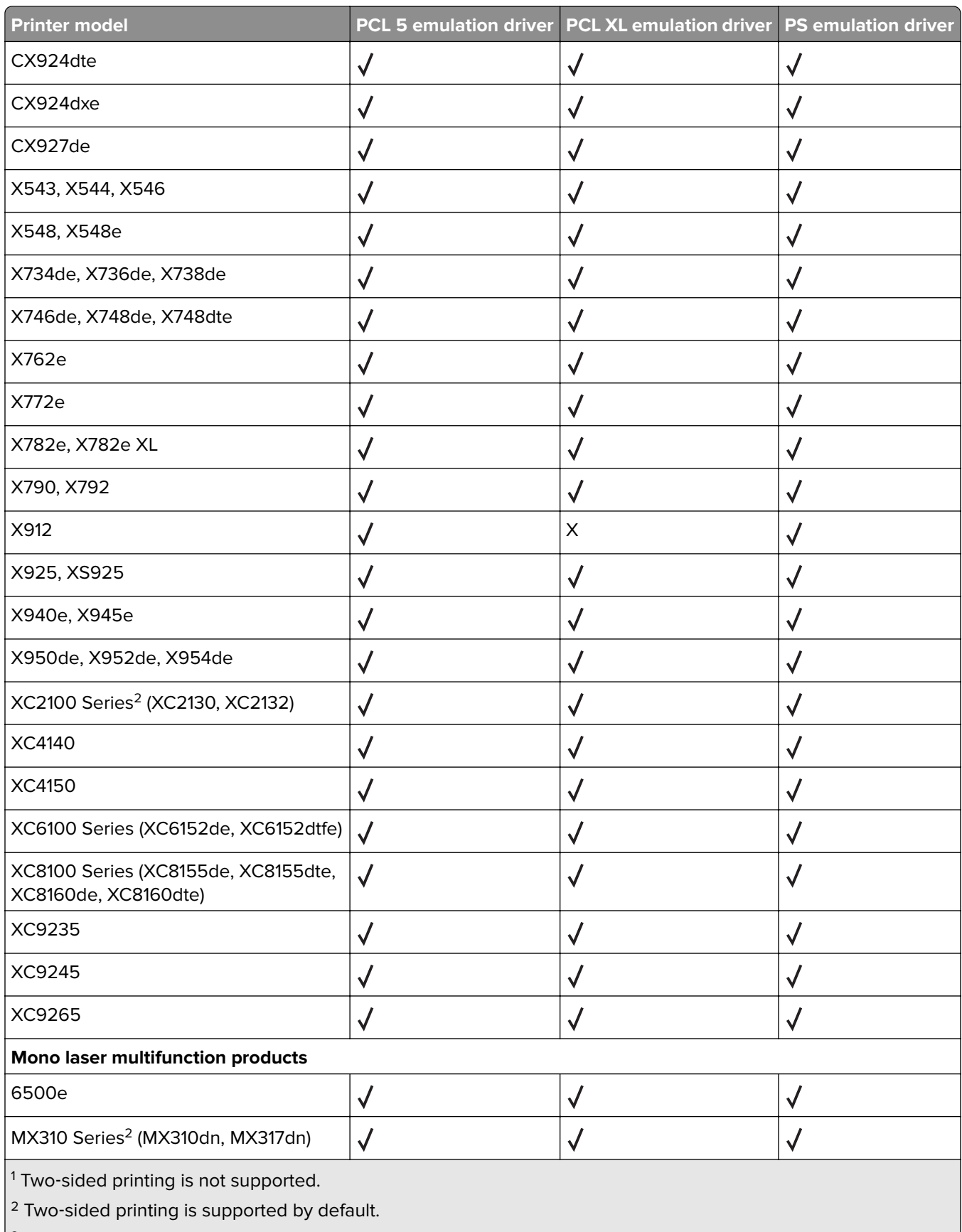

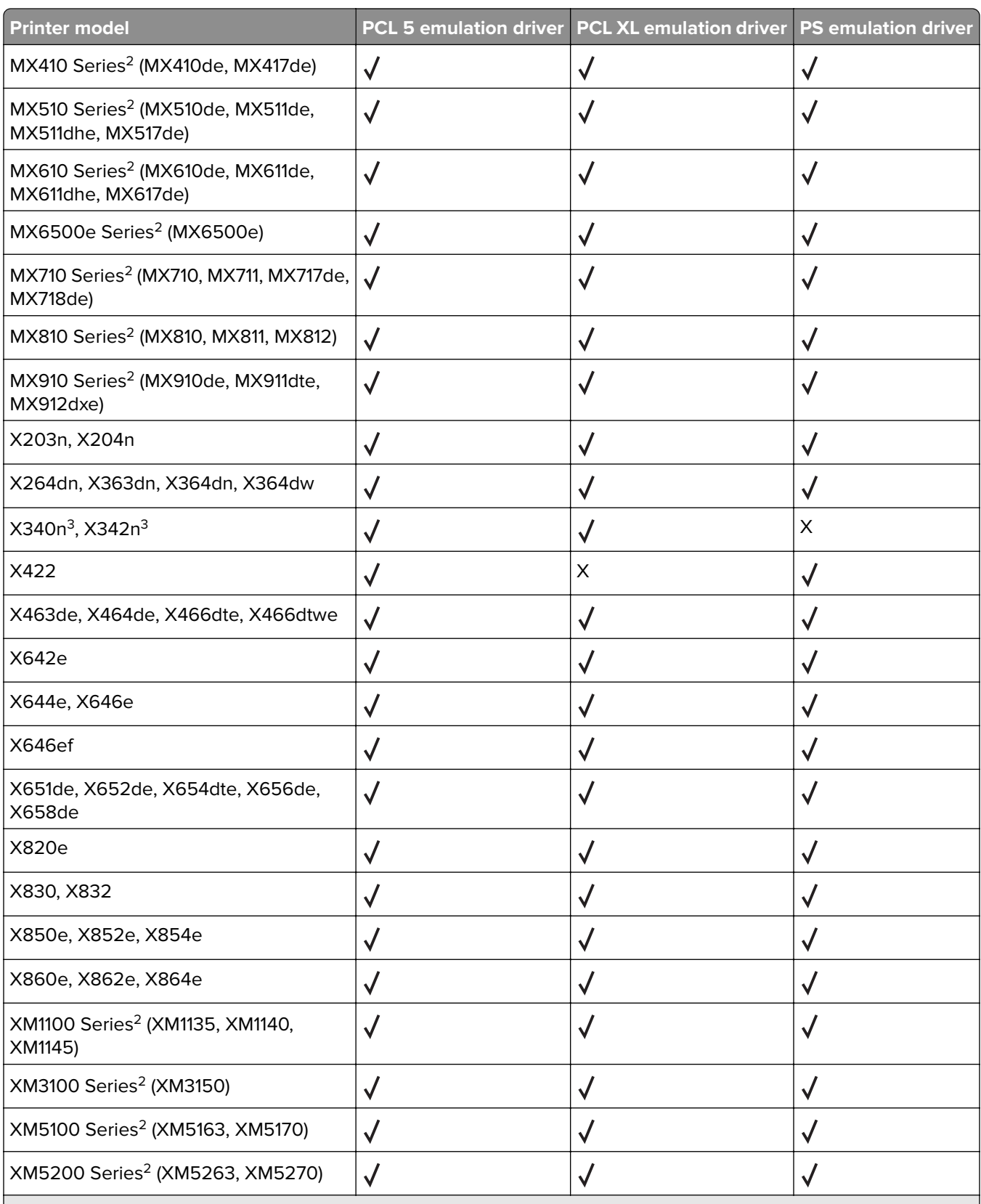

<sup>2</sup> Two-sided printing is supported by default.

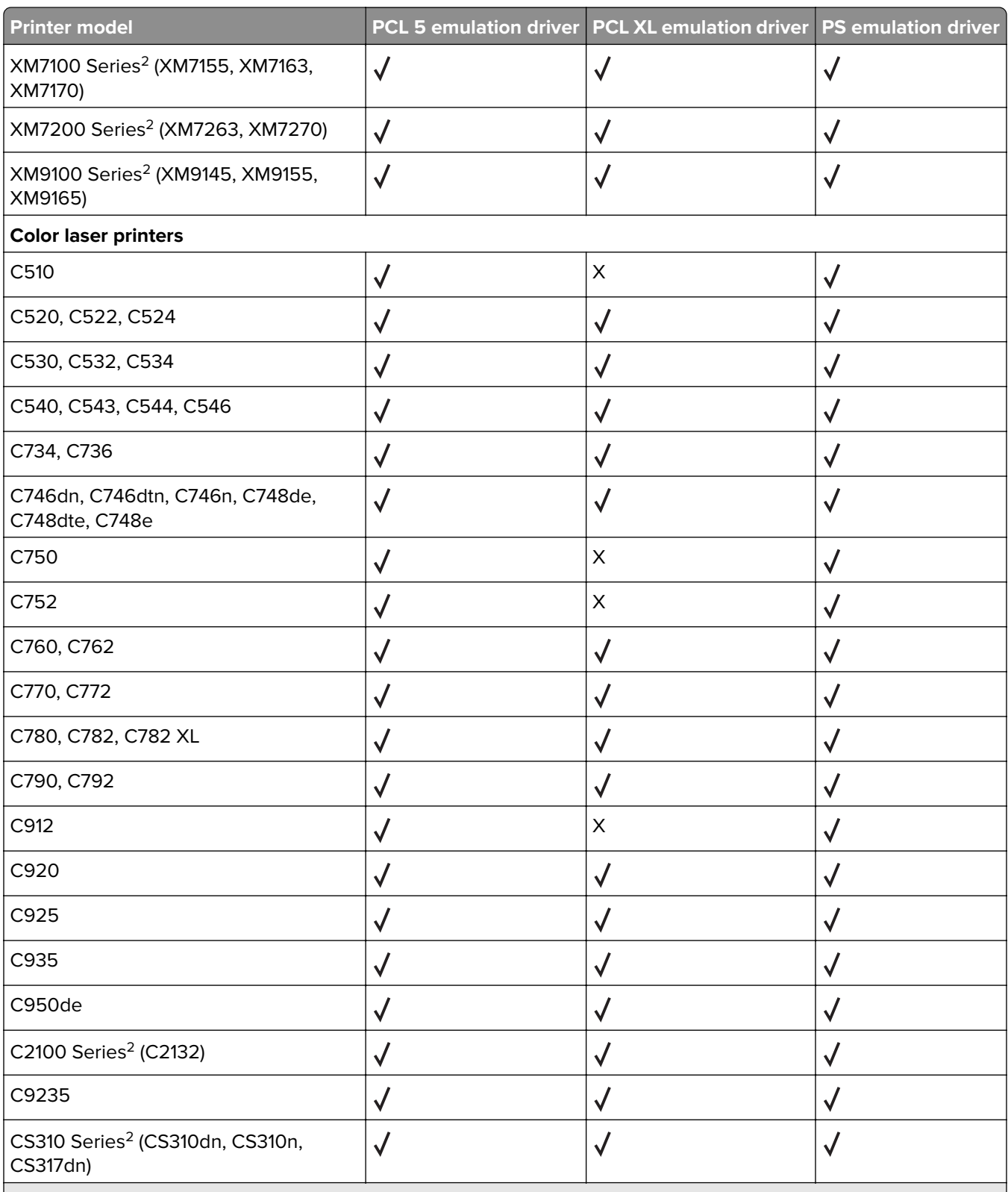

 $2$  Two-sided printing is supported by default.

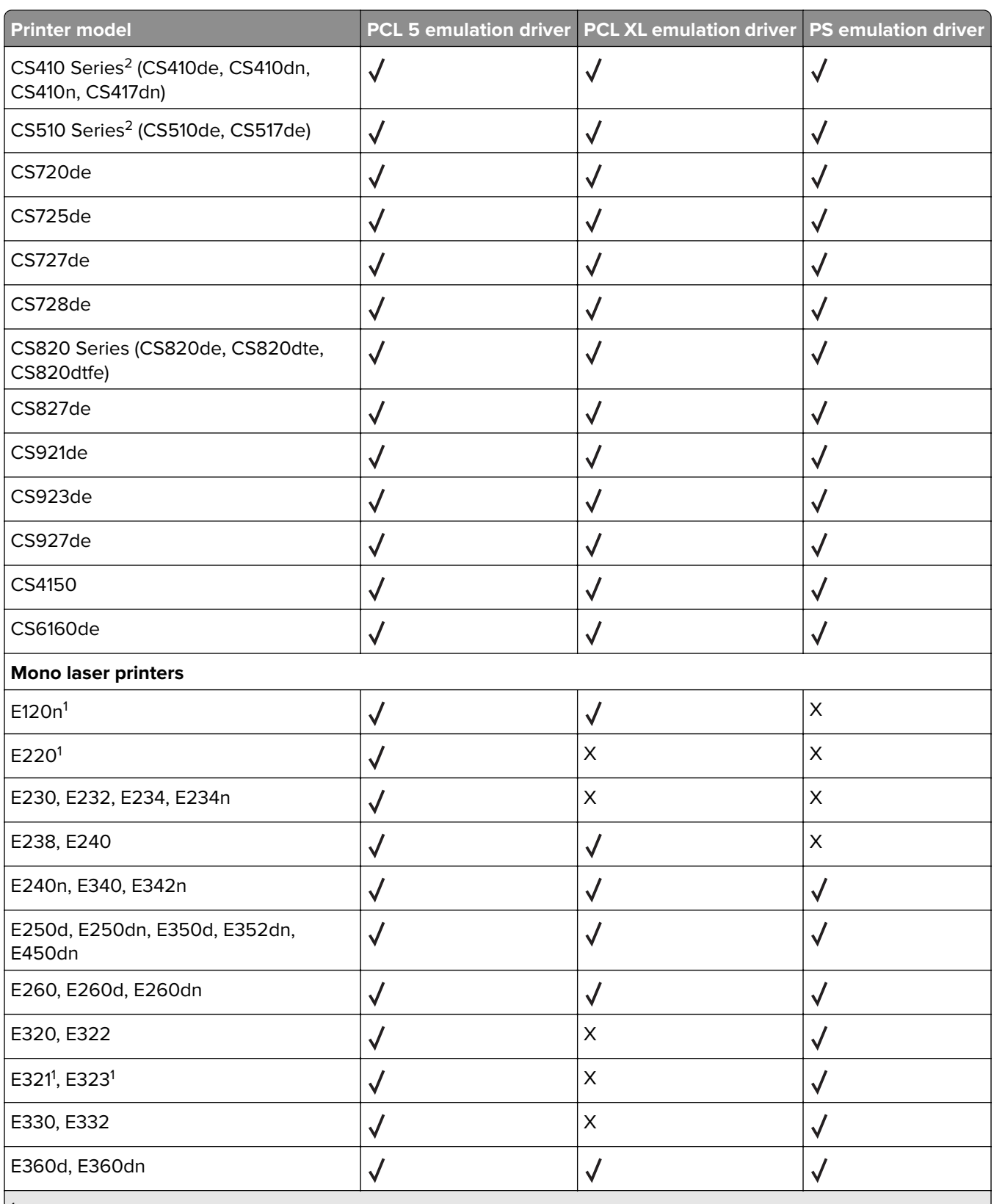

<sup>2</sup> Two-sided printing is supported by default.

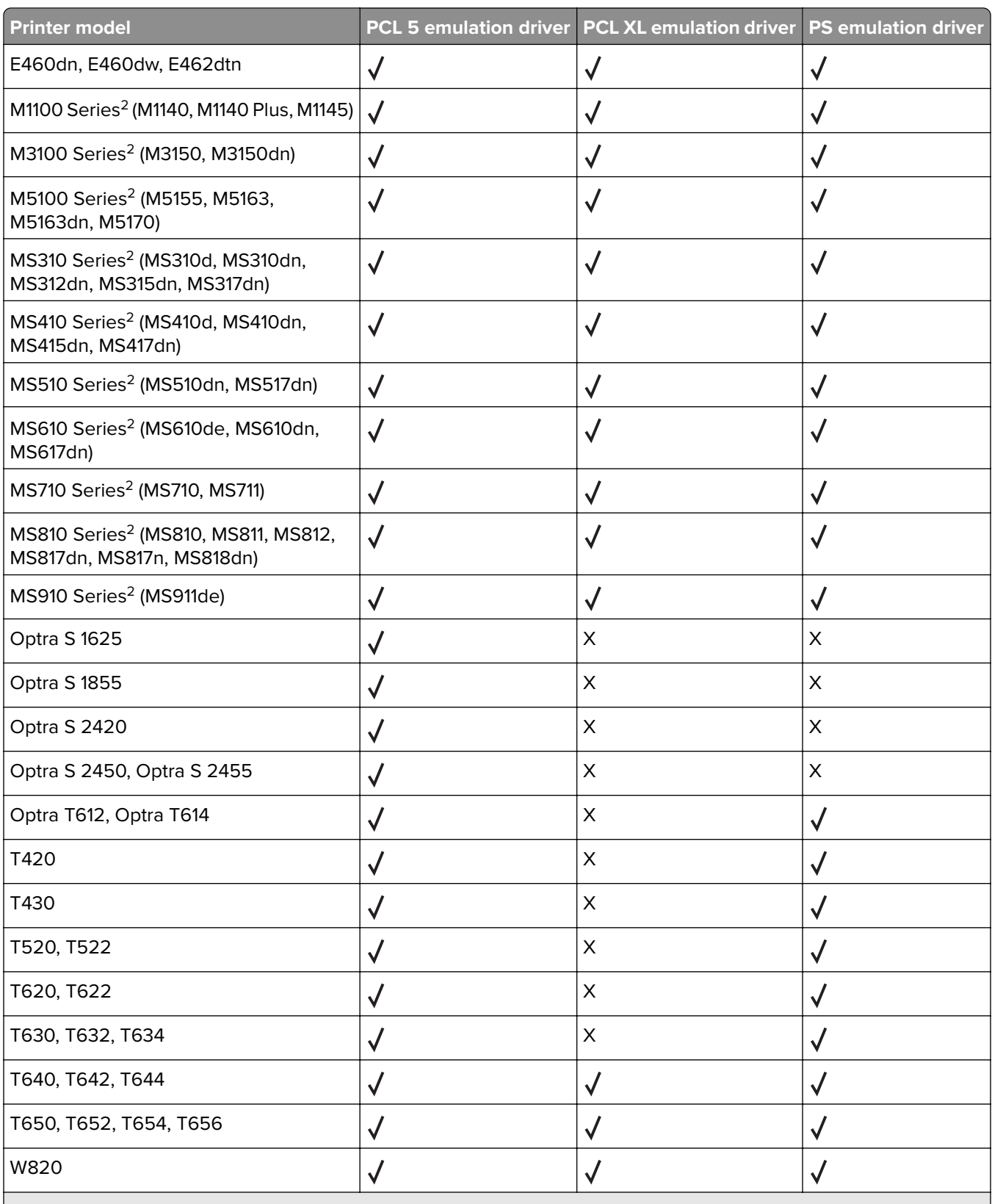

<sup>2</sup> Two-sided printing is supported by default.

<span id="page-22-0"></span>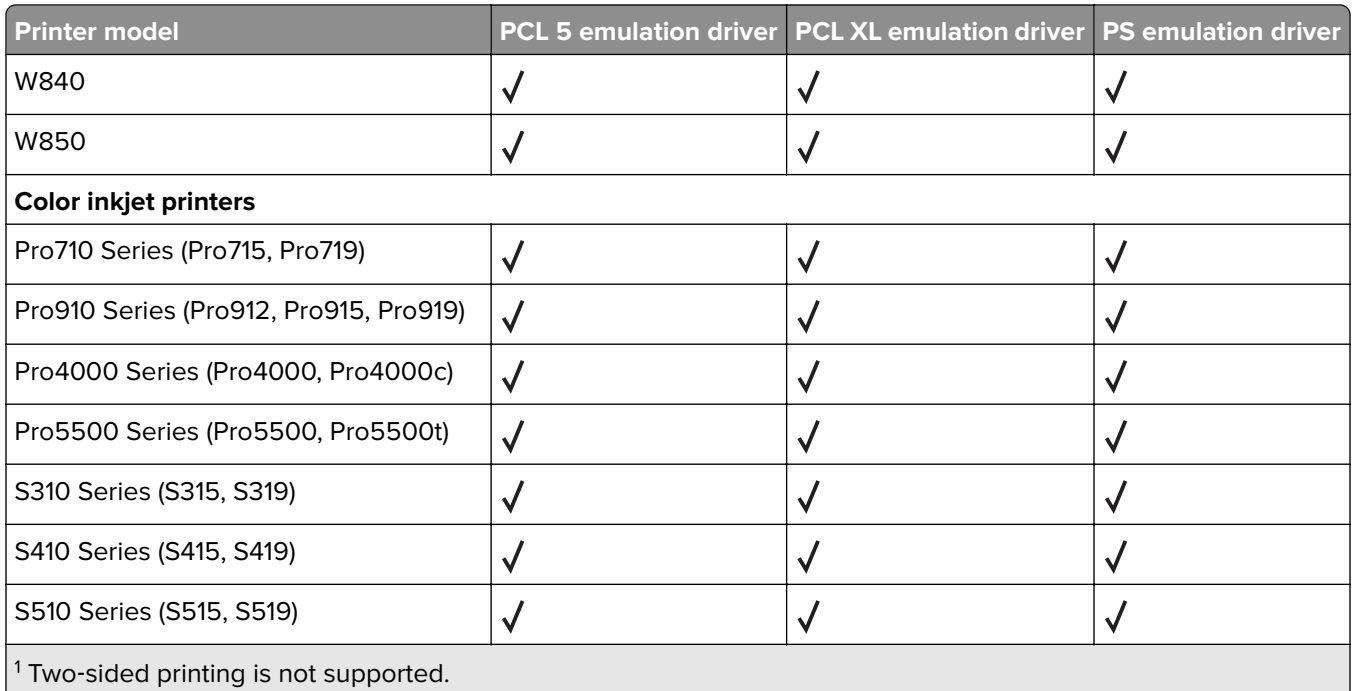

<sup>2</sup> Two-sided printing is supported by default.

<sup>3</sup> Custom forms, collation, booklet printing, and most print quality controls are not available.

## **Supported connections**

The UPD supports direct printing to the following on all supported operating systems:

- **•** Branch Office Direct Printing
- **•** IP ports
- **•** USB ports
- **•** Web services ports

Bidirectional communication is available with the following:

- **•** Standard IP ports
- **•** Lexmark Enhanced TCP/IP ports
- **•** USB connections
- **•** Web services ports
- **•** Novell iPrint ports

## **Standard IP ports**

Printing to standard IP ports is supported through the TCP port monitor on Windows operating system, and port 9100 on all supported operating systems.

## **Lexmark Enhanced TCP/IP ports**

Lexmark Enhanced TCP/IP ports are not included in the UPD package.

<span id="page-23-0"></span>If enhanced port capability is installed separately on the host system, then printing to an enhanced port is supported using the UPD.

## **LPR ports**

If available in the operating system, then LPR ports are supported.

## **USB ports**

USB ports are supported.

## **Web services ports**

If available in the operating system, then web services ports are supported.

## **Supported paper sizes and types**

**Note:** Depending on your printer model and print driver, supported paper sizes and types may vary.

## **Supported paper sizes**

- **•** 12 x 18 inches
- **•** A3 (297 x 420 mm)
- **•** A4 (210 x 297 mm)
- **•** A5 (148 x 210 mm)
- **•** A6 (105 x 148 mm)
- **•** B4 (257 x 364 mm
- **•** B5 (182 x 257 mm)
- **•** Banner 1 (216 x 914 mm)
- **•** Banner 2 (216 x 1219 mm)
- **•** Banner 3 (297 x 914 mm)
- **•** Banner 4 (297 x 1219 mm)
- **•** Envelope (Monarch) 7 3/4 (3.9 x 7.5 inches)
- **•** Envelope 9 (3.9 x 8.9 inches)
- **•** Envelope 10 (4.1 x 9.5 inches)
- **•** Envelope B5 (176 x 250 mm)
- **•** Envelope C5 (162 x 229 mm)
- **•** Envelope DL (110 x 220 mm)
- **•** Executive (7.3 x 10.5 inches)
- **•** Folio (8.5 x 13 inches)
- **•** Hagaki (3.94 x 5.83 inches)
- **•** Legal (8.5 x 14 inches)
- **•** Letter (8.5 x 11 inches)
- **•** Oficio (Mexico) (216 x 340 mm)
- <span id="page-24-0"></span>**•** Postcard (4 x 6 inches)
- **•** SRA3 (320 x 450 mm)
- **•** Statement (5.5 x 8.5 inches)
- **•** Tabloid (11 x 17 inches)
- **•** Universal (216 x 360 mm)

## **Supported paper types**

- **•** Bond
- **•** Business card
- **•** Card stock
- **•** Colored
- **•** ColorLok certified plain
- **•** Envelope
- **•** Glossy brochure
- **•** Glossy photo
- **•** Heavy glossy
- **•** Heavy plain
- **•** Iron‑on transfer
- **•** Labels
- **•** Letterhead
- **•** Lexmark PerfectFinishTM Photo
- **•** Lexmark Photo
- **•** Light
- **•** Matte brochure
- **•** Matte photo
- **•** Photo greeting cards
- **•** Plain
- **•** Premium plain
- **•** Preprinted
- **•** Recycled
- **•** Rough/Cotton
- **•** Rough Envelope
- **•** Transparency
- **•** Vinyl labels

## **Supported languages**

- **•** Arabic
- **•** Chinese (simplified)
- **•** Chinese (traditional)
- **•** Croatian
- **•** Czech
- **•** Danish
- **•** Dutch
- **•** English
- **•** Finnish
- **•** French
- **•** German
- **•** Greek
- **•** Hungarian
- **•** Italian
- **•** Japanese
- **•** Korean
- **•** Norwegian
- **•** Polish
- **•** Portuguese (Brazilian)
- **•** Romanian
- **•** Russian
- **•** Serbian
- **•** Slovak
- **•** Slovenian
- **•** Spanish
- **•** Swedish
- **•** Turkish

# <span id="page-26-0"></span>**Installing the Universal Print Driver**

The UPD may be installed through the Windows Add Printer Wizard or through the Lexmark Universal Print Driver System Administrator Installation package available at the Lexmark website.

## **Updating the Universal Print Driver**

The UPD version 2 works with UPD version 1. If the UPD is upgraded to version 2, then switching the print driver from the Advanced tab of the Printer Properties dialog box is not supported. The existing UPD version 1 print queues must be deleted, and then print queues using UPD version 2 must be created.

## **Downloading the Universal Print Driver**

- **1** From your computer, visit the Lexmark website.
- **2** Click **Customer Support** > **Universal Print Driver**.
- **3** From the "Complete drivers and software for Windows" section, click **Download**.

#### **Notes:**

- **•** If you download the emulation‑specific UPD, then download the Phone Book and Travel Print applications separately. Both applications install with the administrator package automatically.
- **•** For more information on the full list of packages, see the Universal Print Driver White Paper section.
- **4** Follow the instructions on your computer screen.

## **Updating installed settings**

- **1** From the Printer Properties dialog box, click the **Configuration** tab.
- **2** Click **Update Now**‑**Ask Printer** > **OK**.

The print driver updates the status of all printer settings. If bidirectional communication is not active or is unavailable for the printer, then the print driver shows an error.

## **Understanding the Package Creation Utility**

The Package Creation Utility lets you create customized installer packages that you can launch without user input, and integrate in your deployment solution. It is a tool that generates print driver installation packages that automate the installation of print drivers with preconfigured settings.

## **Understanding Travel Print**

This feature lets you search and select a network printer when sending a print job or a fax job from the host computer. It also lets you use multiple printers frequently without installing different print queues to support printers at multiple locations.

<span id="page-27-0"></span>When Travel Print is used, a printer selection dialog box appears during the following:

- **•** Sending a print job to the print driver
- **•** Accessing the "Printing preferences" dialog box from a Windows program
- **•** Accessing either the "Printing preferences" or the Printer Properties dialog boxes from the print driver

From the printer selection dialog box, in the Favorites tab, you can designate up to 10 frequently used printers. You can also search for printers using the printer host name or IP address, or by searching a subnet.

The printer search results show the following printer information:

- **•** Model name
- **•** Status
- **•** IP address
- **•** Color
- **•** Two‑sided printing capabilities

You can also use Travel Print to access the printer Embedded Web Server, allowing access to more printer information and configuration settings.

#### **Notes:**

- **•** You need administrator rights to install and enable Travel Print. To install, run the Travel Print installation package or the UPD system administrator installation package. To obtain a copy of the installation packages, visit the Lexmark website.
- **•** Travel Print is not intended for server‑based printing. The print driver and Travel Print must be installed locally on host computers.
- **•** If you want Travel Print to update the printer model and configuration settings, then enable the **Update Configuration from Printer** feature.

## **Enabling Travel Print**

Travel Print is enabled by associating the print driver with the Travel Print port.

**Note:** The Travel Print port is available only if Travel Print is installed. To install, run the Travel Print installation package or the UPD system administrator installation package. To obtain a copy of the installation packages, visit the Lexmark website.

- **1** From the Printer Properties dialog box, click the **Ports** tab.
- **2** Select **Travel Print port**.

**Note:** To disable Travel Print, change the print driver port to any other printer port.

# <span id="page-28-0"></span>**Understanding the Universal Print Driver**

To see the UPD settings, from your computer, right-click a printer, and then select **Printing preferences**.

## **Understanding the Layout tab**

The Layout tab determines the organizational attributes of a print job.

**Note:** Some settings are available only in some printer models and in some print drivers.

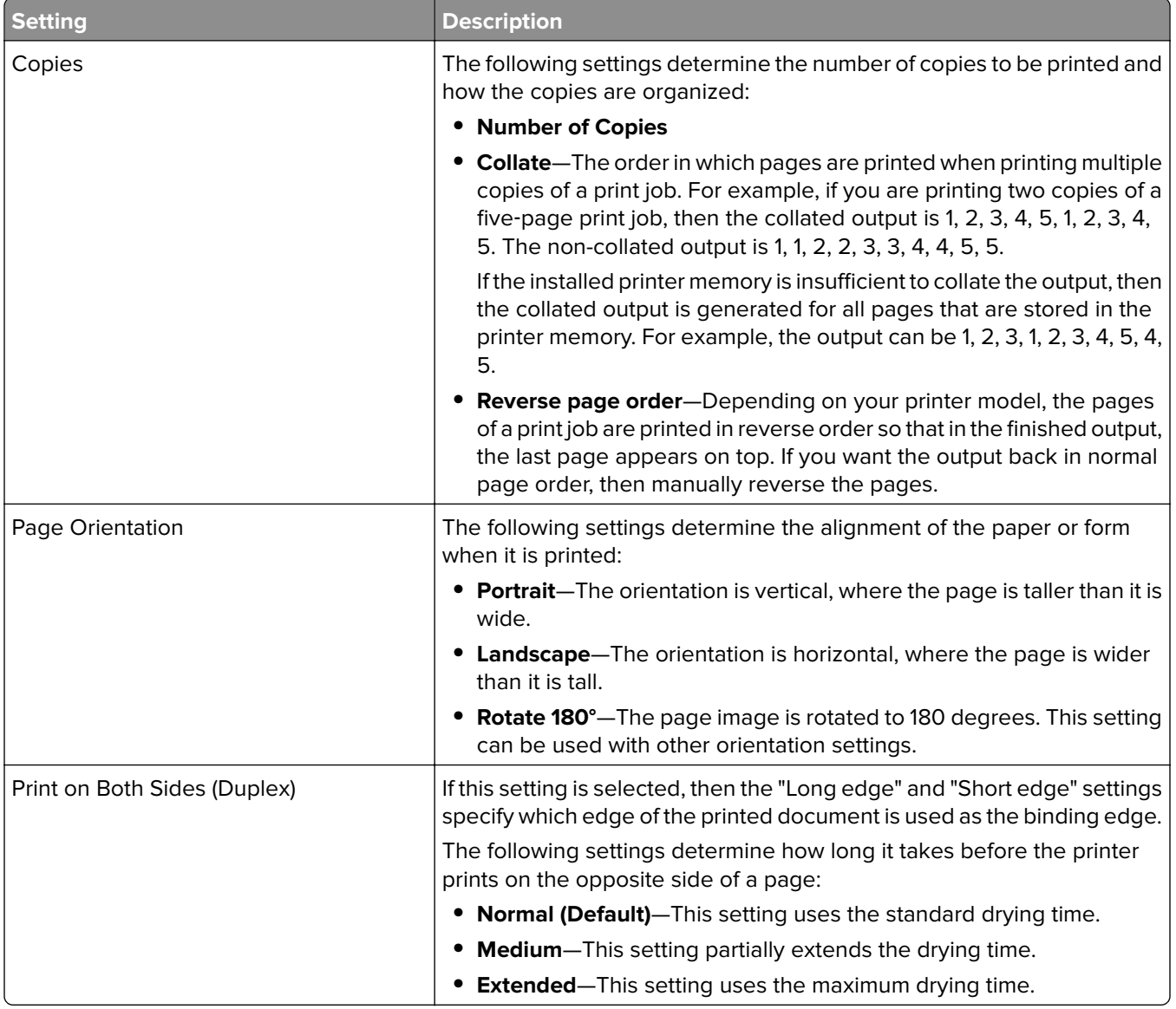

<span id="page-29-0"></span>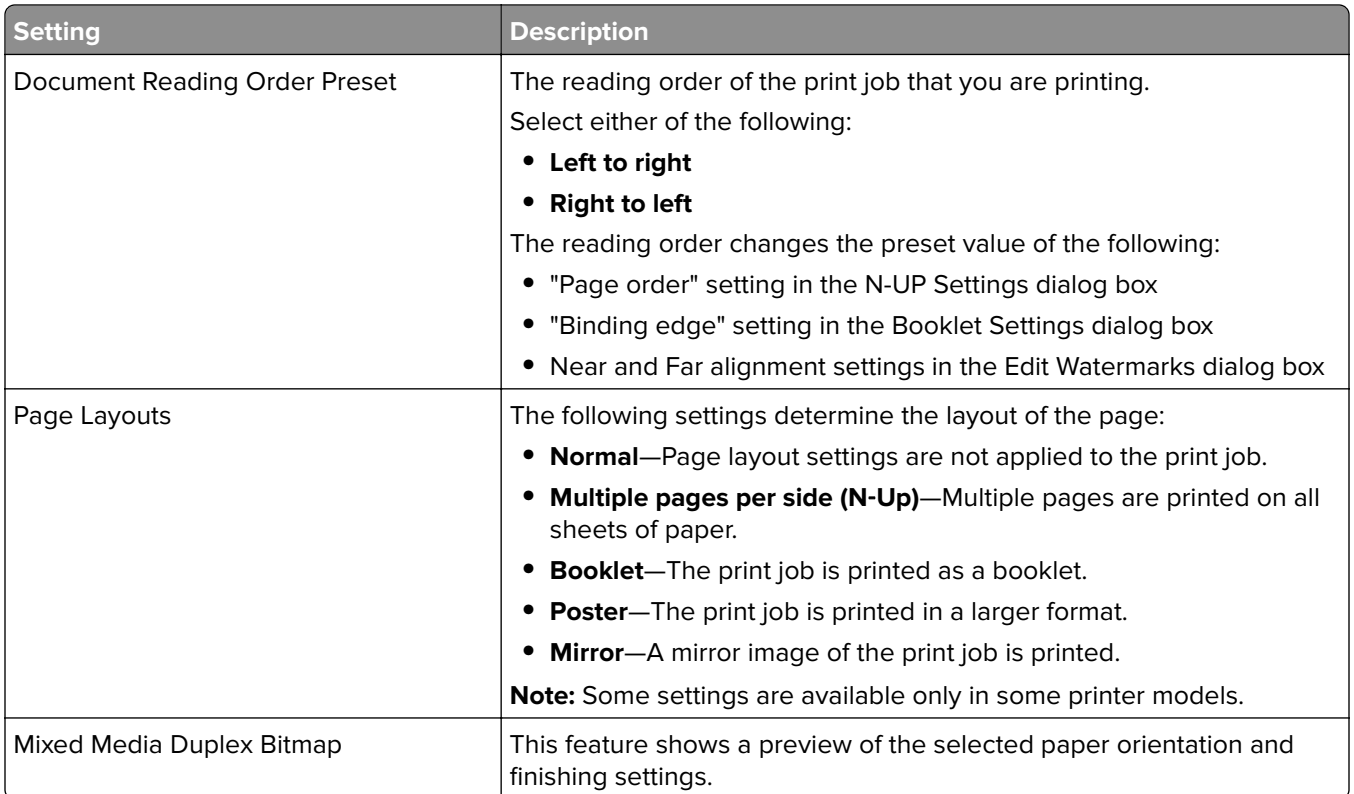

#### **Notes:**

- **•** Program settings may override the settings in the Layout tab.
- **•** Specifying multiple copies in both the Layout tab and the Windows‑based program print dialog box may cause an error.
- **•** To save the Collate setting, in the Configuration tab of the Printer Properties dialog box, select **Use printer**‑**based**.

## **Understanding the Paper/Finishing tab**

#### **Notes:**

- **•** The finishing feature is available only in some printer models. For more information, see the printer User's Guide.
- **•** To use the finishing settings, attach a finisher to the printer.

<span id="page-30-0"></span>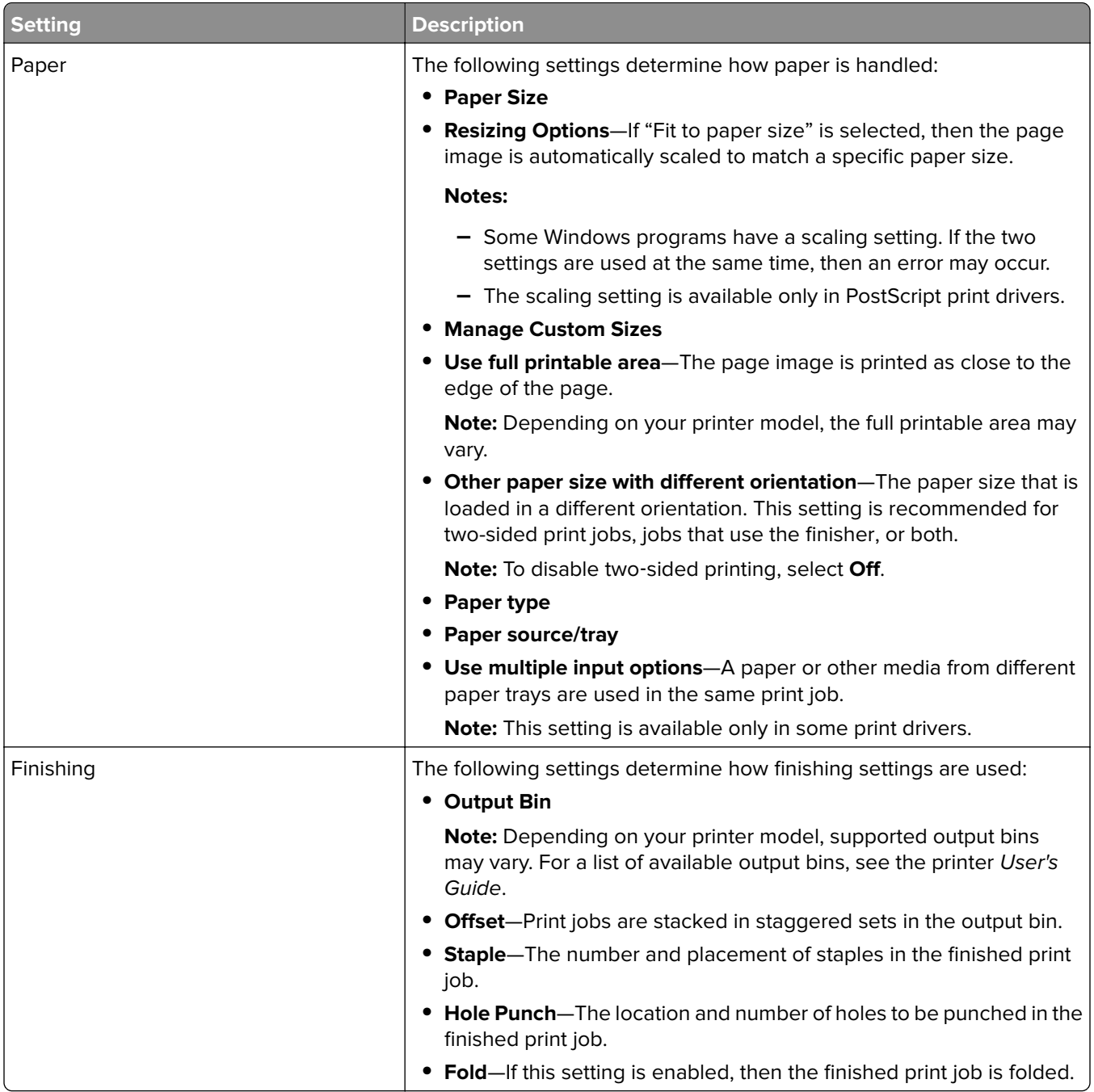

## **Understanding the Quality tab**

The Quality tab determines the print and image quality settings of a print job.

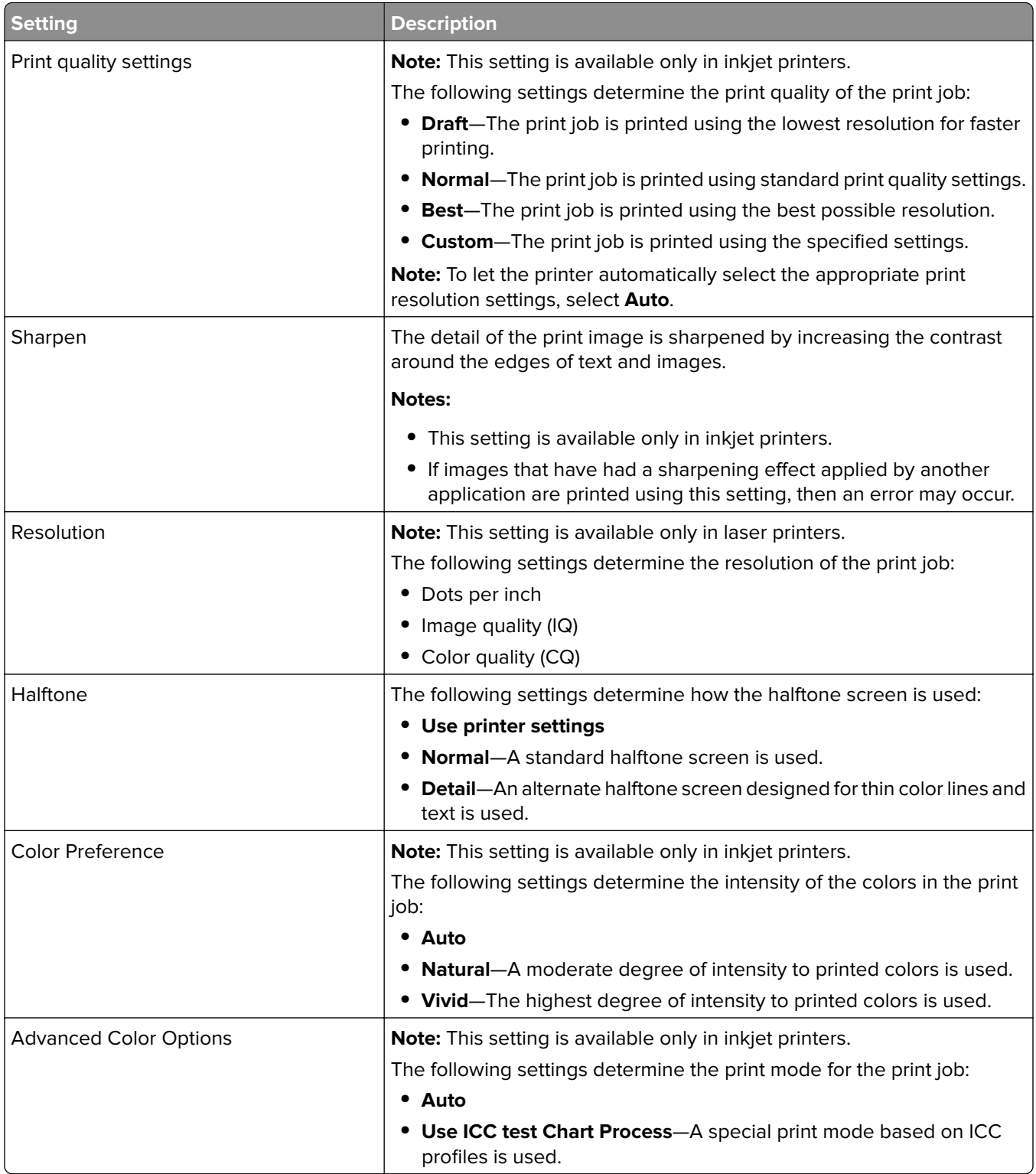

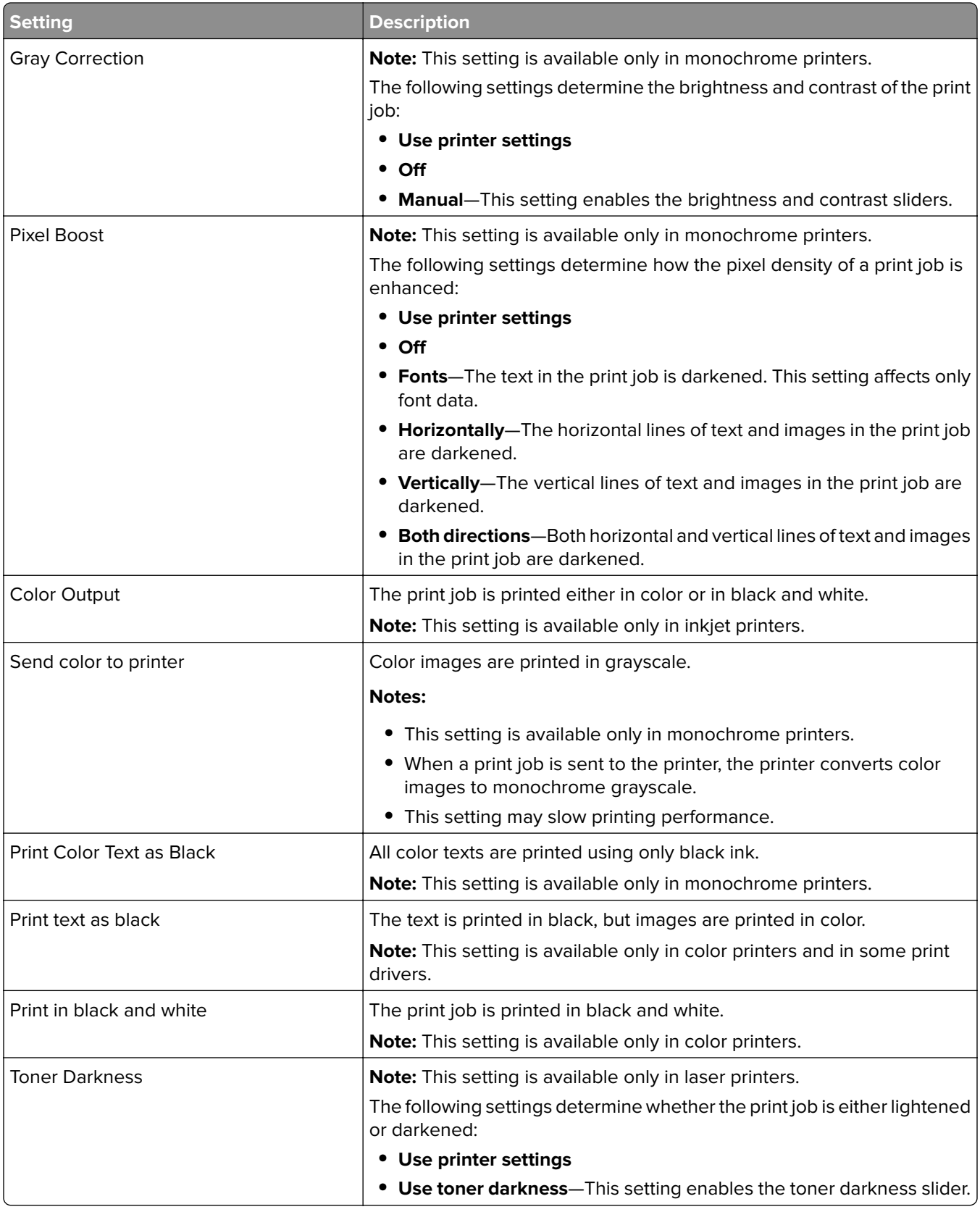

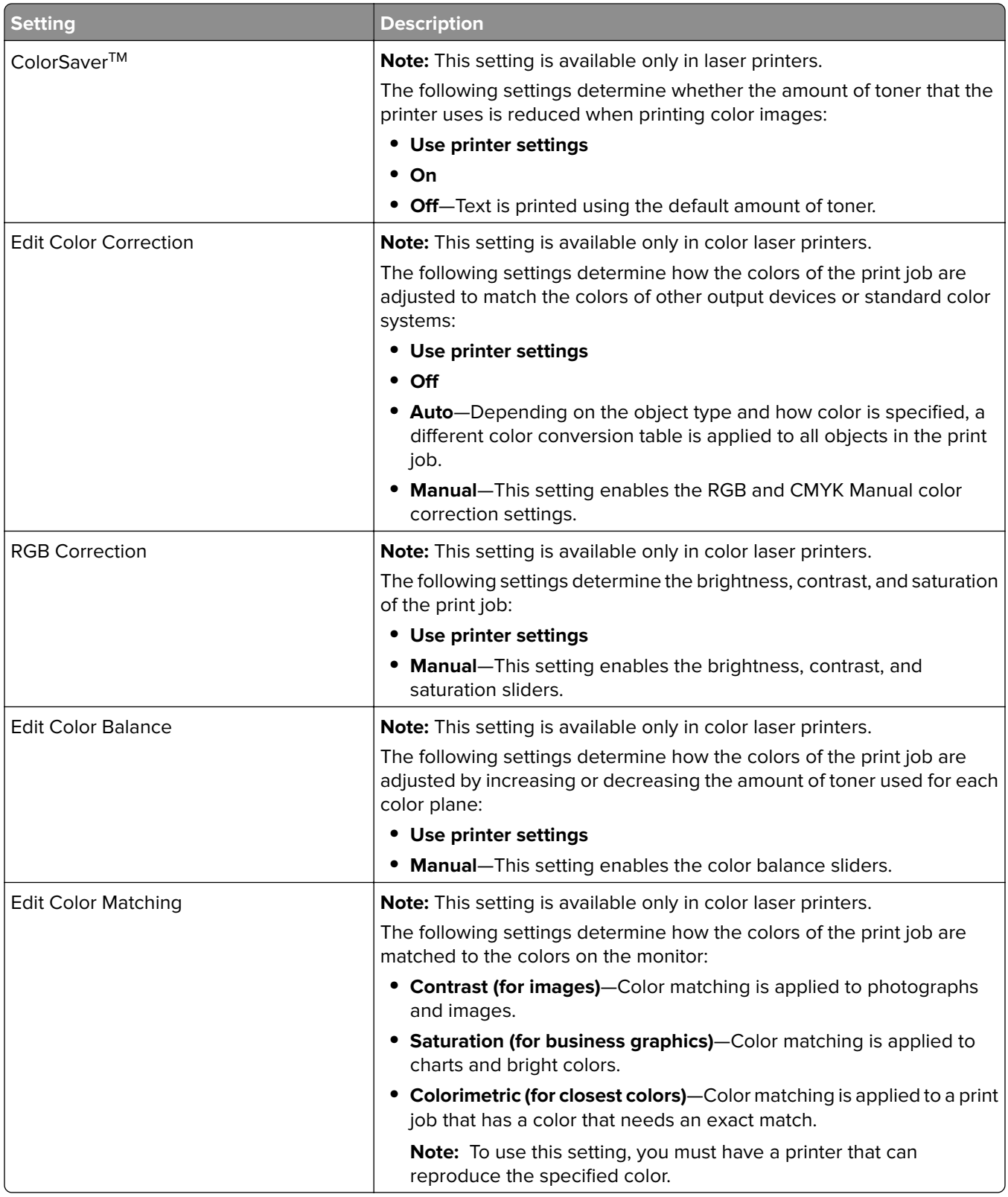

<span id="page-34-0"></span>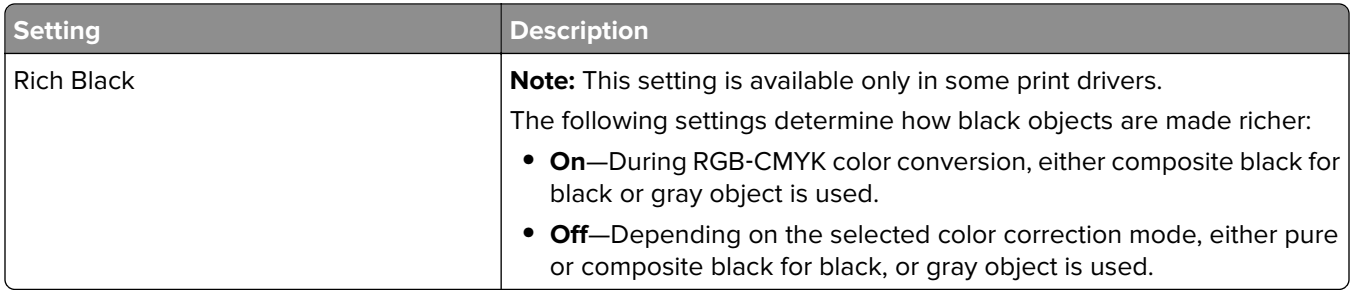

## **Understanding the Fax tab**

The Fax tab determines the settings used with a fax job.

#### **Notes:**

- **•** The fax setting is available only in PostScript emulation drivers. For information on installing the PostScript emulation driver, see the Software and Documentation CD.
- **•** If the Fax tab is not available, then the fax setting is not installed.

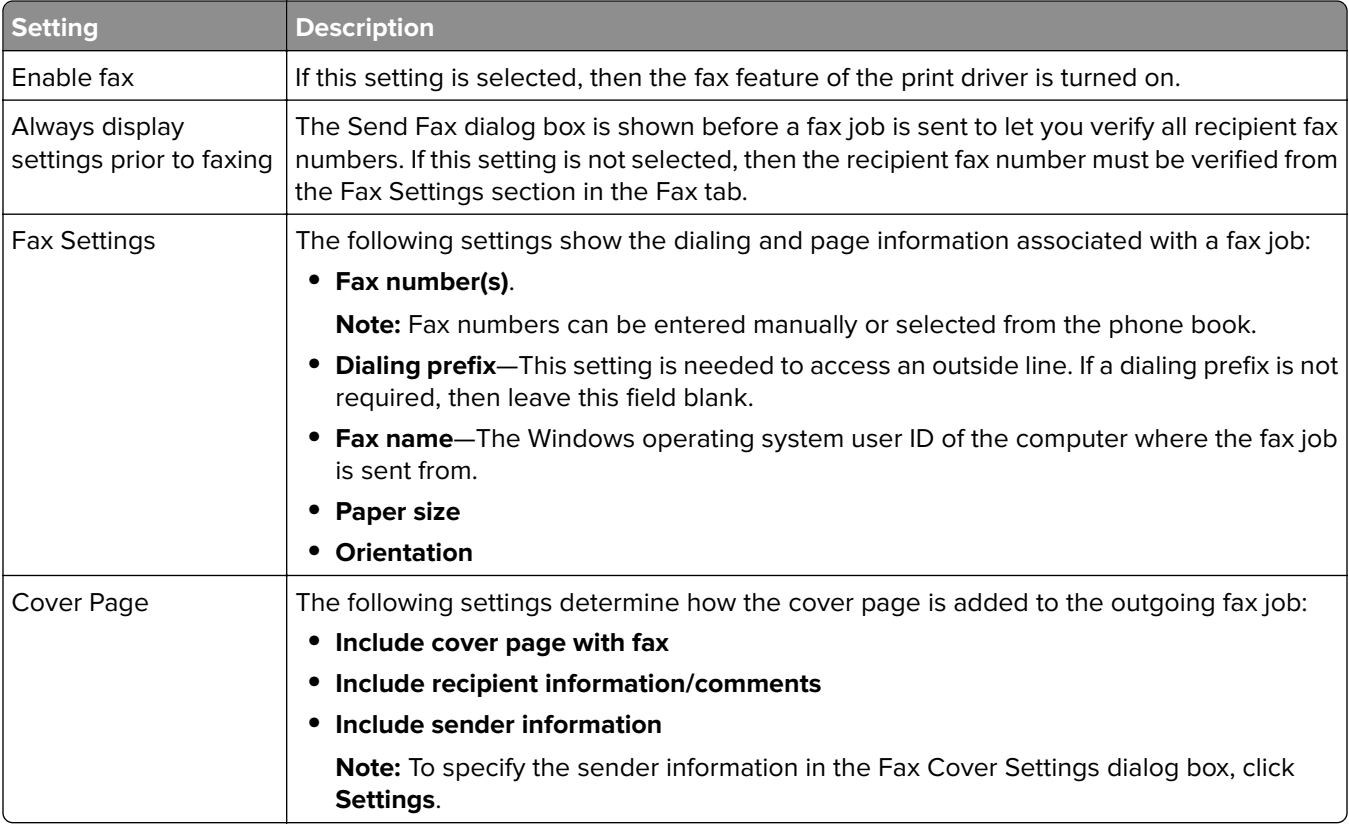

## **Understanding the Watermark tab**

The Watermark tab determines the use of watermarks in a print job.

**Note:** This feature is available only in some print drivers.

<span id="page-35-0"></span>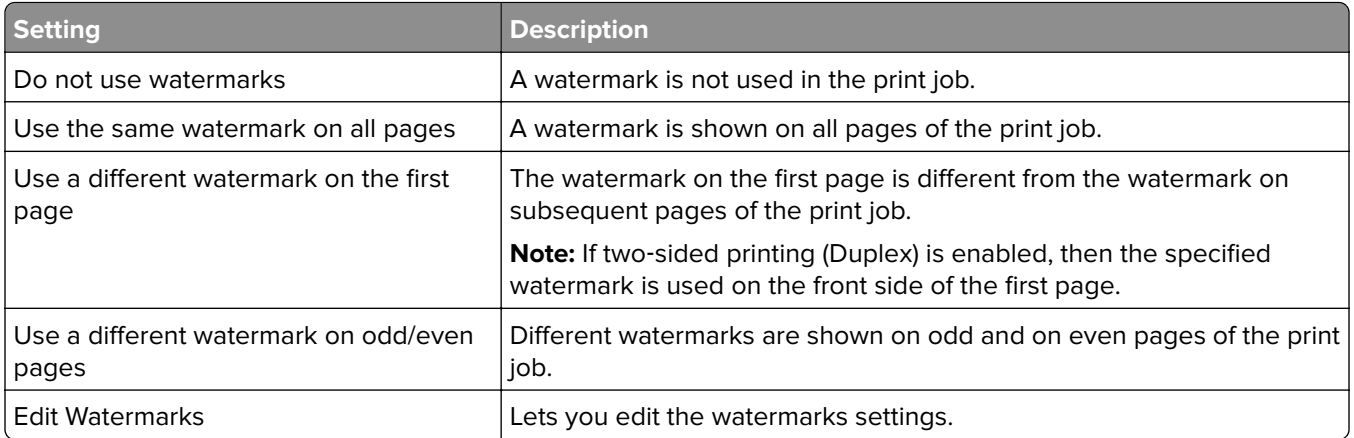

## **Understanding the Overlays tab**

The Overlays tab determines the overlay used and how it is shown in a print job.

**Note:** This feature is available only in PCL and PCL XL emulation drivers, and in some printer models.

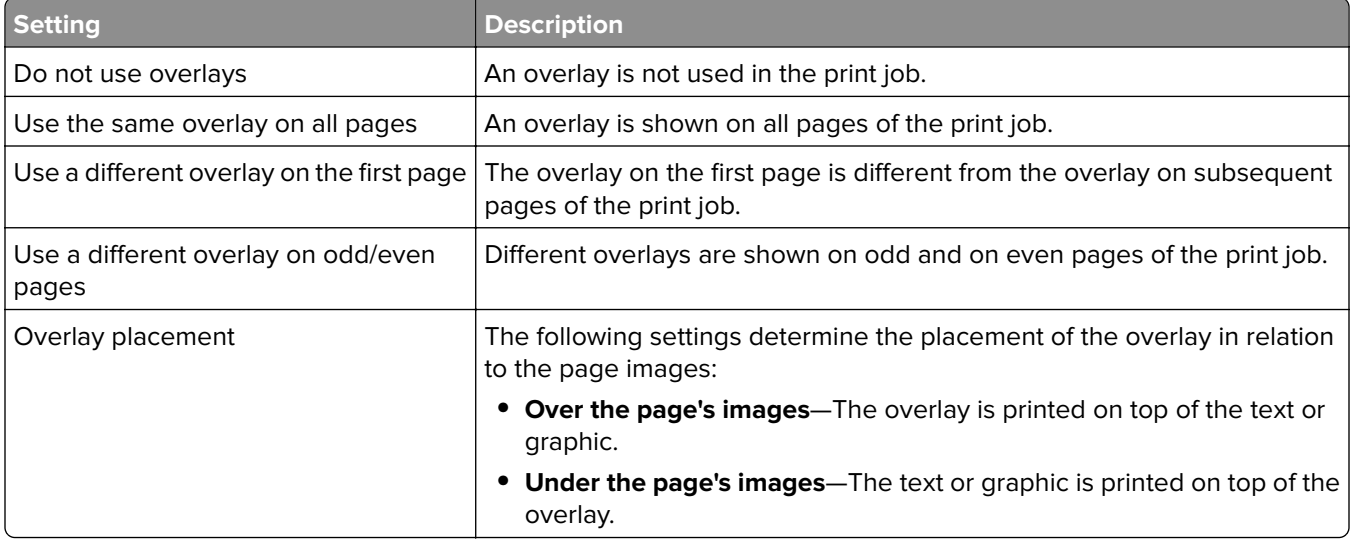

## **Understanding the Print and Hold tab**

The Print and Hold tab provides more settings for how and when a job is printed. When using this feature, the printer holds the print job until the user releases it at the printer control panel. The Print and Hold tab provides multiple levels of security for held jobs.

#### **Notes:**

- **•** This feature is available only in some printer models.
- **•** For more information on releasing held jobs from the printer control panel, see the printer User's Guide.

<span id="page-36-0"></span>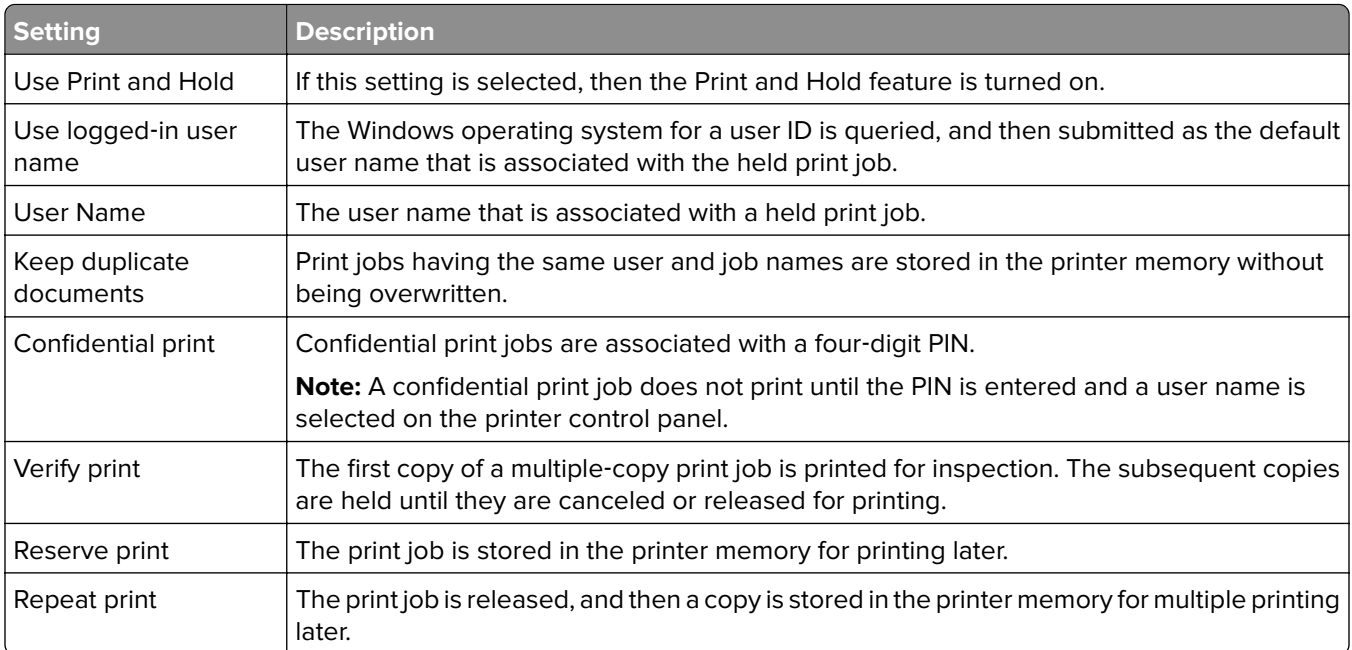

## **Understanding the Other Options tab**

The Other Options tab determines the print driver settings that are not associated with a feature-specific tab.

**Note:** Some settings are available only in some printer models.

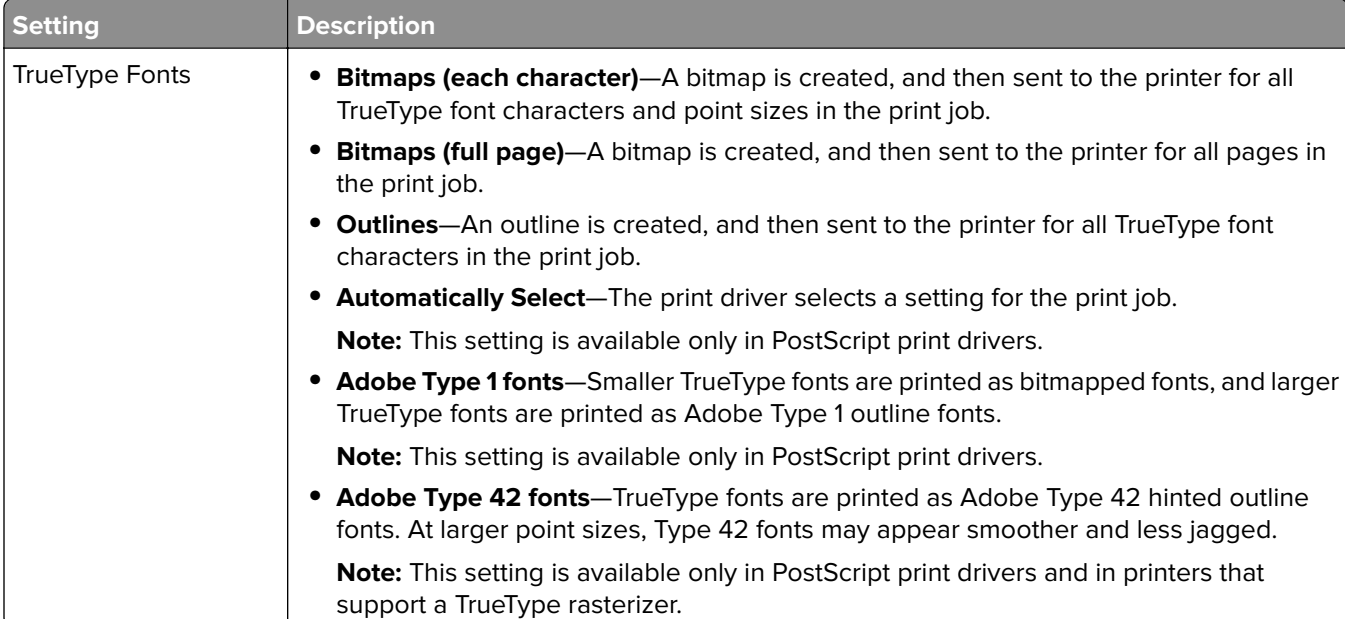

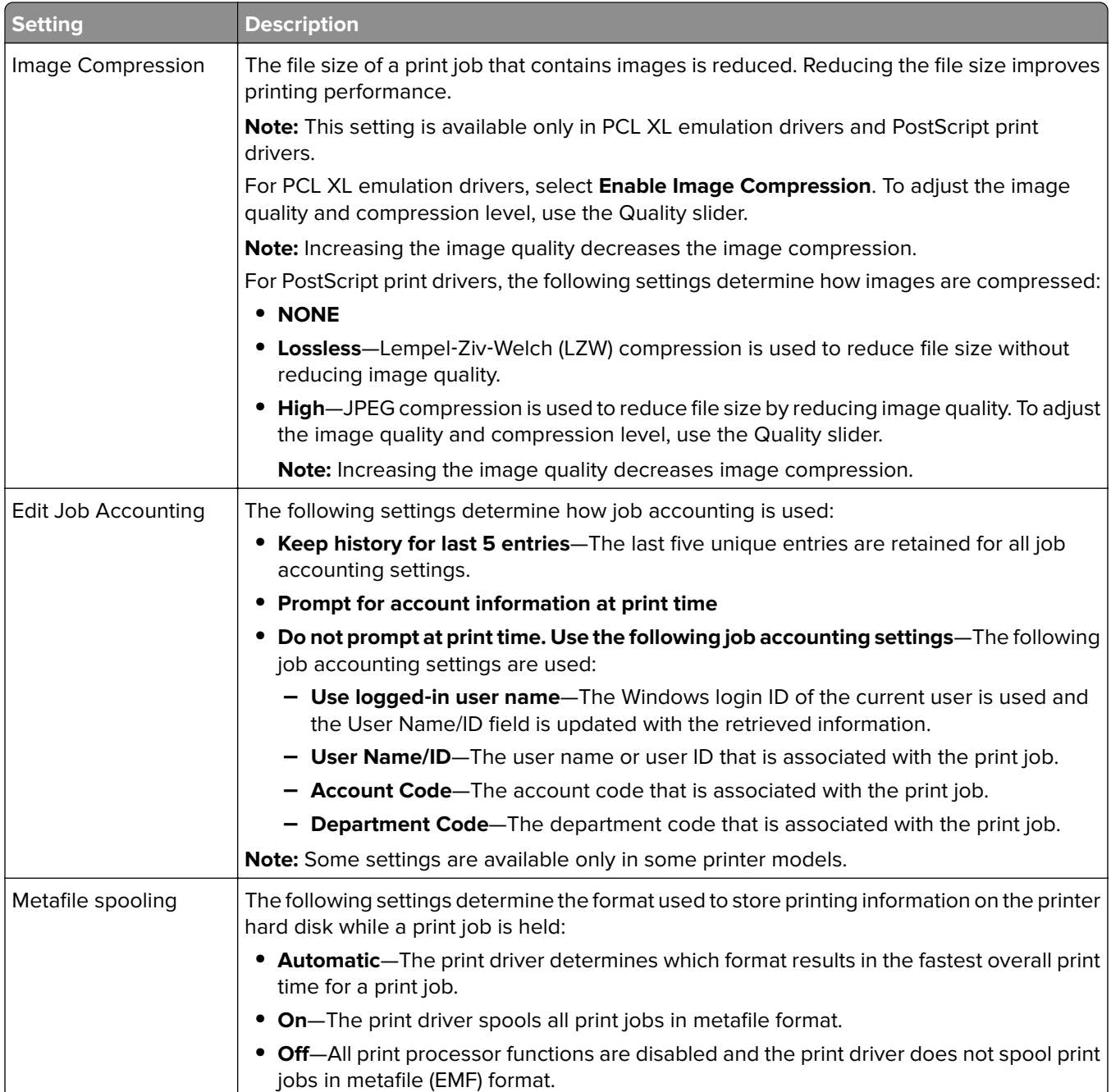

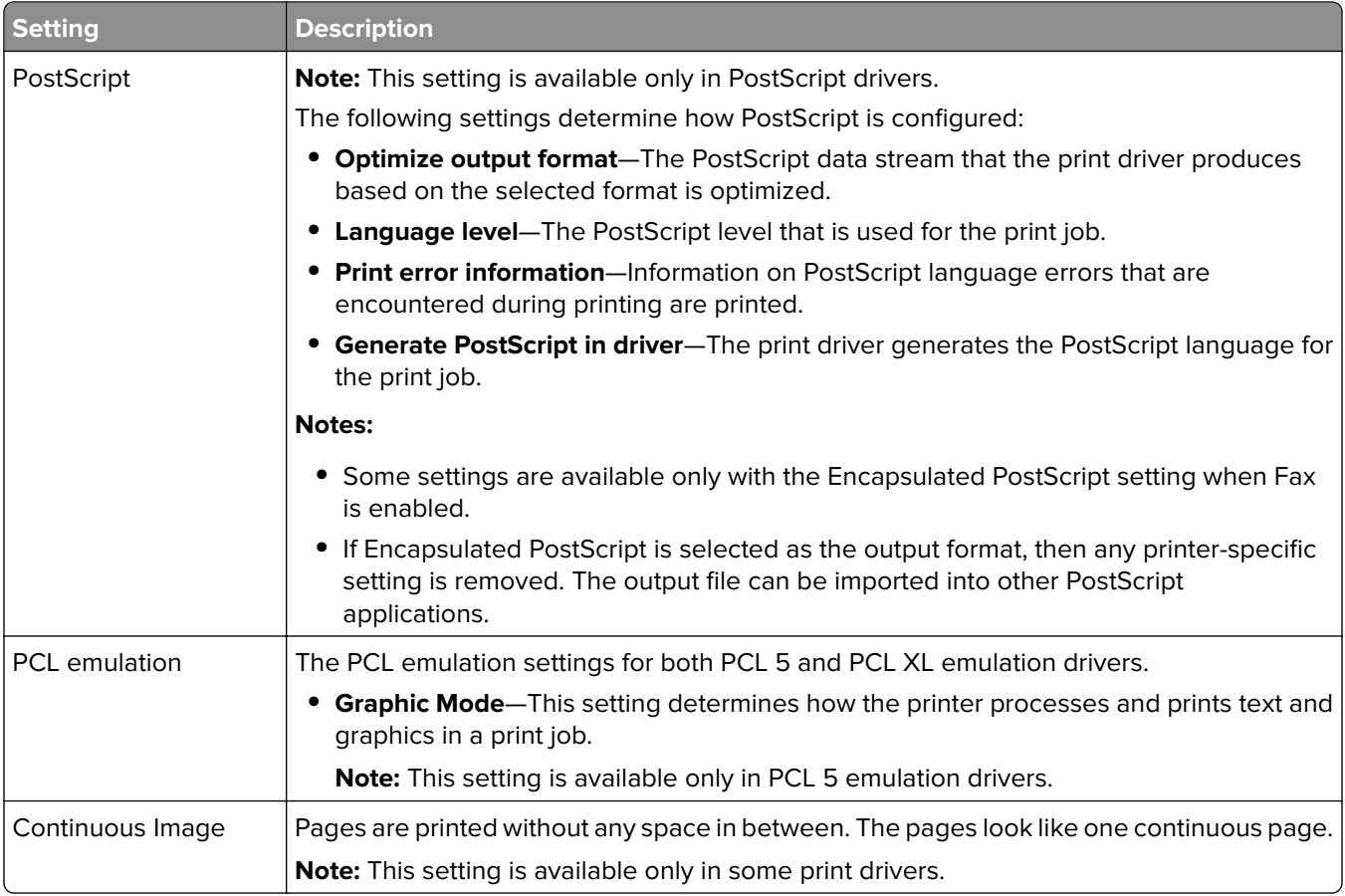

# <span id="page-39-0"></span>**Frequently asked questions**

## **What are the benefits of using the UPD?**

The main benefit is the amount of time saved in deploying and administering a large fleet of printers. The UPD can be used to print to multiple devices and minimize the number of drivers in the network environment.

## **Does the UPD support Plug'n'Play with devices?**

Plug'n'Play is available on all supported devices. For a list of supported devices, see ["Supported printers" on](#page-16-0) [page 17](#page-16-0).

## **Is the UPD Microsoft certified?**

The UPD version 2 for Microsoft Windows Vista operating system or later is certified for all Windows operating systems for which Microsoft offers certification programs.

## **Is Point and Print available with this driver?**

Point and Print works the same way with the UPD as with any other product-specific driver.

## **What is a version number?**

A version number is a unique number or set of numbers assigned to a specific release of a program, file, firmware, hardware, driver, or software.

## **What is the UPD version numbering format?**

The UPD version number is divided into sets of numbers, separated by decimal points.

#### **UPD version 2.6.0.0 and later versioning schema**

For example, *x***.***y***.***xy***.***yy* where: *x* is the major version. *y* is the minor version. **xy** is the revision of the minor version.

*yy* is the private version.

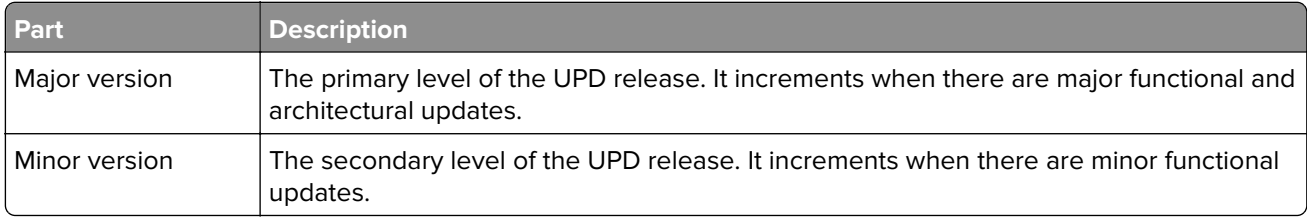

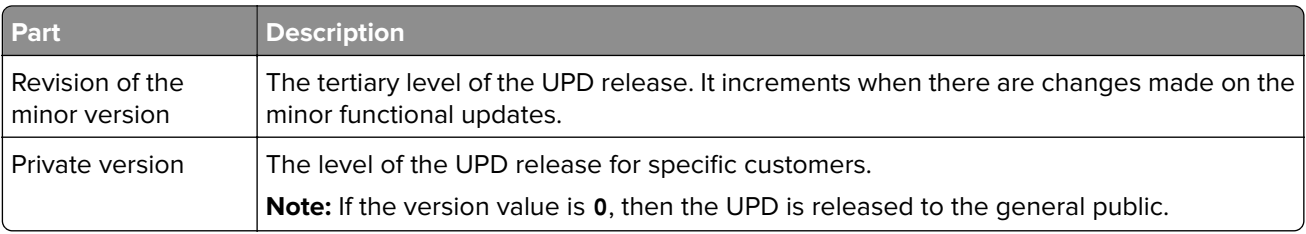

#### **UPD version 2.***x***.5.0 and older versioning schema**

```
For example, y.x.xy.yy
where:
y is the major version.
x is the data stream.
xy is the minor version.
yy is the private version.
```
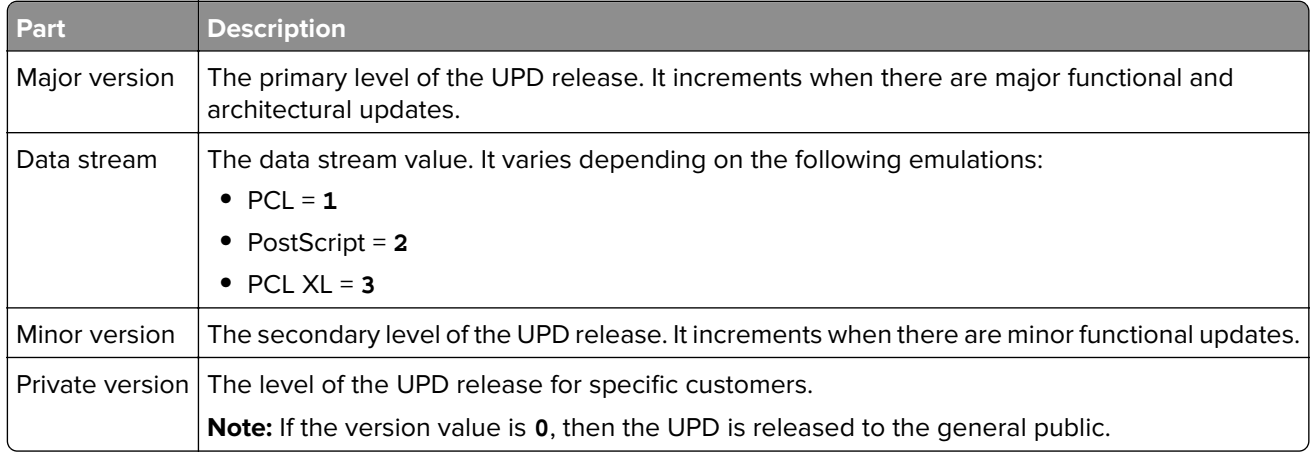

## **Where can I find the version number of the print driver?**

The version number is in the About tab of the Printer Properties dialog box.

## **Are model**‑**specific print drivers still available?**

Yes, while the UPD supports multiple printers and is equivalent to a model-specific print driver.

## **When should I use a model**‑**specific print driver instead of the UPD?**

If your printer is not in the list of supported printers, then use a model-specific print driver.

## **What printing modes are supported with the PCL Emulation UPD?**

Raster and GL/2 modes are supported. Host-based printing is not supported.

## **Why is the Resource Administration tab missing in Printer Properties?**

The Resource Administration tab is available in the previous versions of UPD. The functionality of this tab for the UPD version 2 is now available in the Printer Driver Configuration Utility.

## **Is the Printer Driver Configuration Utility supported?**

The Printer Driver Configuration Utility is supported when using the Lexmark Universal Print Driver System Installation package. It is available in the Lexmark website.

## **Is the UPD based on Microsoft system driver technology?**

The UPD version 2 for Microsoft Windows Vista operating system or later is based on Microsoft system driver technology.

# <span id="page-42-0"></span>**Notices**

## **Edition notice**

August 2017

**The following paragraph does not apply to any country where such provisions are inconsistent with local law:** LEXMARK INTERNATIONAL, INC., PROVIDES THIS PUBLICATION "AS IS" WITHOUT WARRANTY OF ANY KIND, EITHER EXPRESS OR IMPLIED, INCLUDING, BUT NOT LIMITED TO, THE IMPLIED WARRANTIES OF MERCHANTABILITY OR FITNESS FOR A PARTICULAR PURPOSE. Some states do not allow disclaimer of express or implied warranties in certain transactions; therefore, this statement may not apply to you.

This publication could include technical inaccuracies or typographical errors. Changes are periodically made to the information herein; these changes will be incorporated in later editions. Improvements or changes in the products or the programs described may be made at any time.

References in this publication to products, programs, or services do not imply that the manufacturer intends to make these available in all countries in which it operates. Any reference to a product, program, or service is not intended to state or imply that only that product, program, or service may be used. Any functionally equivalent product, program, or service that does not infringe any existing intellectual property right may be used instead. Evaluation and verification of operation in conjunction with other products, programs, or services, except those expressly designated by the manufacturer, are the user's responsibility.

For Lexmark technical support, visit **<http://support.lexmark.com>**.

For information on supplies and downloads, visit **[www.lexmark.com](http://www.lexmark.com)**.

**© 2010 Lexmark International, Inc.**

**All rights reserved.**

## **GOVERNMENT END USERS**

The Software Program and any related documentation are "Commercial Items," as that term is defined in 48 C.F.R. 2.101, "Computer Software" and "Commercial Computer Software Documentation," as such terms are used in 48 C.F.R. 12.212 or 48 C.F.R. 227.7202, as applicable. Consistent with 48 C.F.R. 12.212 or 48 C.F.R. 227.7202-1 through 227.7207-4, as applicable, the Commercial Computer Software and Commercial Software Documentation are licensed to the U.S. Government end users (a) only as Commercial Items and (b) with only those rights as are granted to all other end users pursuant to the terms and conditions herein.

### **Trademarks**

Lexmark, the Lexmark logo, and PerfectFinish are trademarks of Lexmark International, Inc., registered in the United States and/or other countries.

Citrix®, Citrix Ready®, Citrix XenApp®, Citrix XenDesktop®, and Citrix Presentation ServerTM are trademarks of Citrix Systems, Inc., and/or one or more of its subsidiaries, and may be registered in the United States Patent and Trademark Office and in other countries.

Google Cloud Print is a trademark of Google Inc.

Microsoft, Windows, Windows Server, PowerPoint, Excel, and Windows Vista are either registered trademarks or trademarks of the Microsoft group of companies in the United States and other countries.

PCL® is a registered trademark of the Hewlett-Packard Company. PCL is Hewlett-Packard Company's designation of a set of printer commands (language) and functions included in its printer products. This printer is intended to be compatible with the PCL language. This means the printer recognizes PCL commands used in various application programs, and that the printer emulates the functions corresponding to the commands.

PostScript is a registered trademark of Adobe Systems Incorporated in the United States and/or other countries.

All other trademarks are the property of their respective owners.

# <span id="page-44-0"></span>**Index**

### **B**

benefits [40](#page-39-0) understanding [12](#page-11-0)

## **C**

certification Microsoft [40](#page-39-0) change history [4](#page-3-0) Citrix Ready supported certifications [13](#page-12-0) confidential print jobs PIN [36](#page-35-0) connections supported [23](#page-22-0)

## **D**

downloading the Universal Print Driver [27](#page-26-0)

## **E**

enabling Travel Print [28](#page-27-0)

## **F**

Fax tab understanding [35](#page-34-0) frequently asked questions [40](#page-39-0)

### **H**

holding print jobs [36](#page-35-0)

### **I**

installed settings updating [27](#page-26-0)

### **L**

languages supported [25](#page-24-0) Layout tab understanding [29](#page-28-0)

### **M**

missing Resource Administration tab [40](#page-39-0) model‑specific print driver [40](#page-39-0)

### **O**

operating systems supported [15](#page-14-0) Other Options tab understanding [37](#page-36-0) Overlays tab understanding [36](#page-35-0) overview [12](#page-11-0)

### **P**

Package Creation Utility understanding [27](#page-26-0) paper sizes supported [24](#page-23-0) paper types supported [25](#page-24-0) Paper/Finishing tab understanding [30](#page-29-0) PCL emulation driver support [40](#page-39-0) Plug and play support [40](#page-39-0) Plug'N'Play [40](#page-39-0) Point and Print support [40](#page-39-0) Printer Driver Configuration **Utility** support [40](#page-39-0) printing confidential and other held jobs [36](#page-35-0) secure [36](#page-35-0)

### **Q**

Quality tab understanding [31](#page-30-0)

## **R**

repeating print jobs [36](#page-35-0) reserving print jobs [36](#page-35-0) Resource Administration tab missing [40](#page-39-0)

### **S**

secure printing [36](#page-35-0) support for PCL emulation driver [40](#page-39-0)

support for Plug and play [40](#page-39-0) support for Point and Print [40](#page-39-0) support for Printer Driver Configuration Utility [40](#page-39-0) supported Citrix Ready certifications [13](#page-12-0) supported connections [23](#page-22-0) supported languages [25](#page-24-0) supported operating systems [15](#page-14-0) supported paper sizes [24](#page-23-0) supported paper types [25](#page-24-0) supported printers [17](#page-16-0)

### **T**

Travel Print enabling [28](#page-27-0) understanding [27](#page-26-0)

### **U**

understanding the benefits [12](#page-11-0) understanding the Fax tab [35](#page-34-0) understanding the Layout tab [29](#page-28-0) understanding the Other Options tab [37](#page-36-0) understanding the Overlays tab [36](#page-35-0) understanding the Package Creation Utility [27](#page-26-0) understanding the Paper/Finishing tab [30](#page-29-0) understanding the Quality tab [31](#page-30-0) understanding the Watermark tab [35](#page-34-0) understanding Travel Print [27](#page-26-0) Universal Print Driver downloading [27](#page-26-0) overview [12](#page-11-0) updating [27](#page-26-0) updating installed settings [27](#page-26-0) updating the Universal Print Driver [27](#page-26-0)

### **V**

verifying print jobs [36](#page-35-0) versioning schema [40](#page-39-0)

### **W**

Watermark tab understanding [35](#page-34-0)